# **Table of Content**

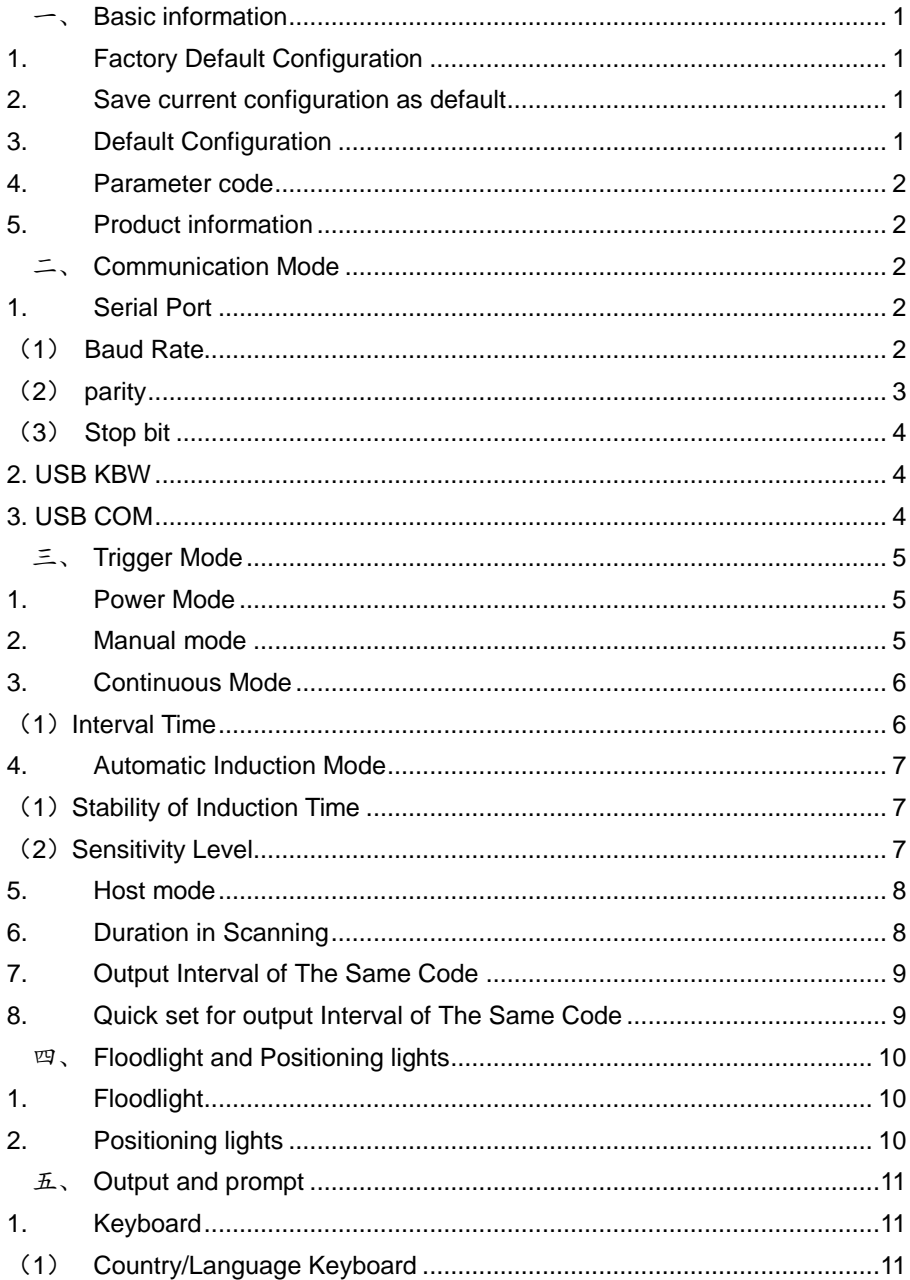

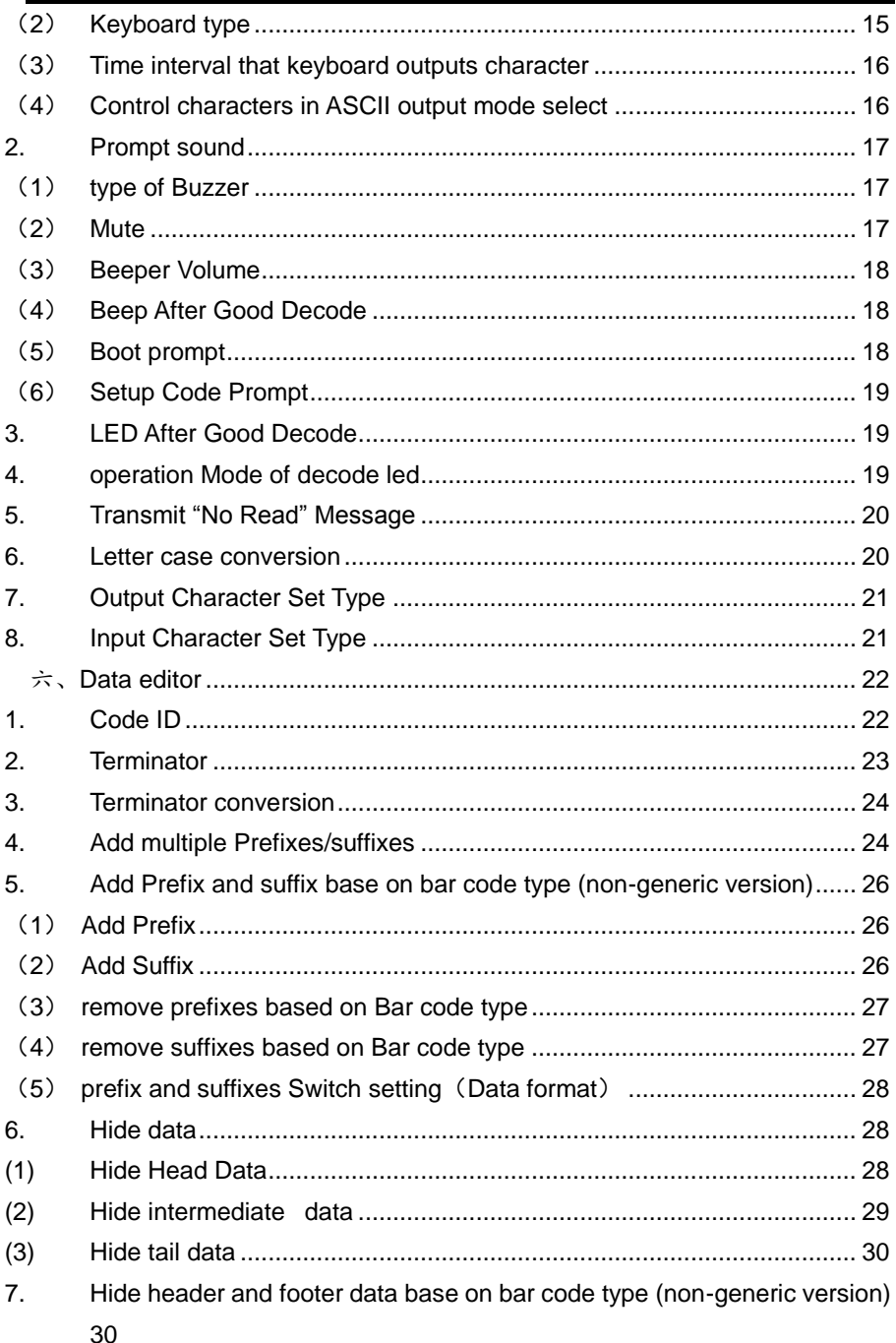

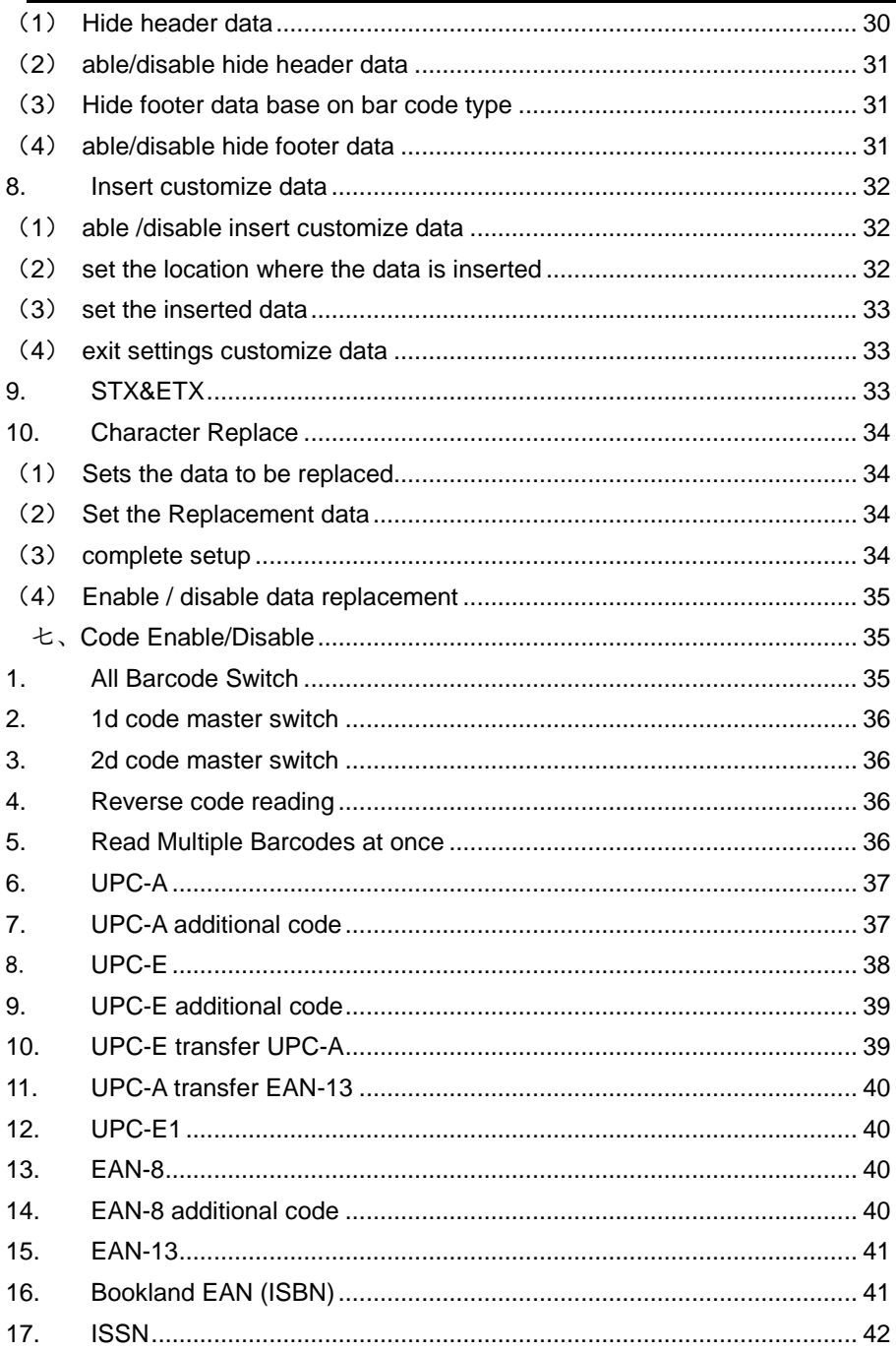

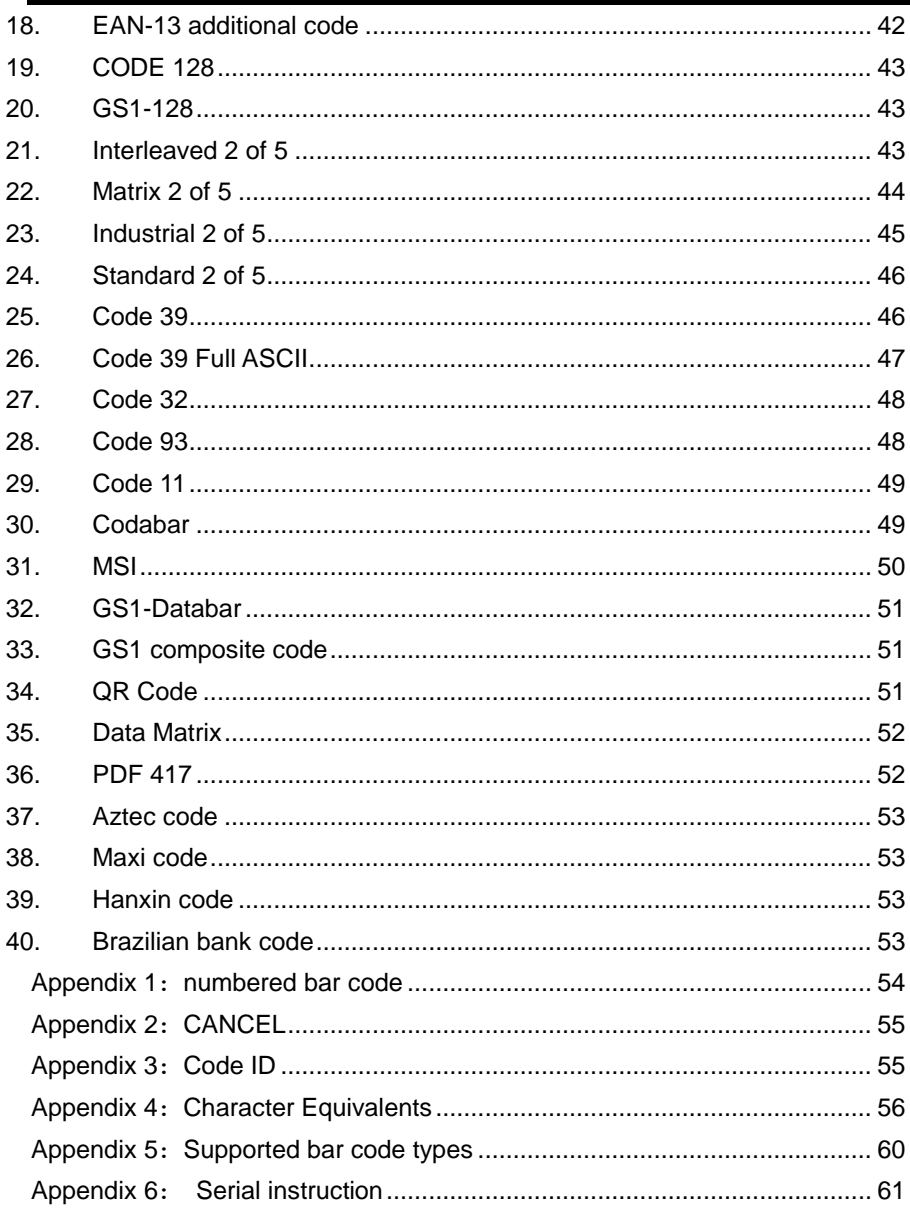

# <span id="page-4-0"></span>一、 **Basic information**

## <span id="page-4-1"></span>**1. Factory Default Configuration**

Communication Mode: USB Trigger Mode: Manual mode Terminator: CR。

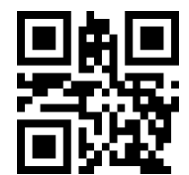

Factory Default Configuration

### <span id="page-4-2"></span>**2. Save current configuration as default**

The user can set the required configuration , and then scan the following barcode, Save current configuration as default

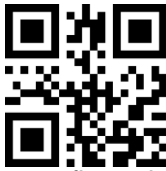

Save current configuration as default

### <span id="page-4-3"></span>**3. Default Configuration**

When the user has set the default settings, scan the following barcode to restore the original set of customer configurations

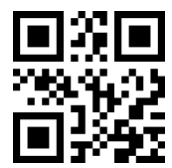

Default Configuration

<span id="page-5-0"></span>**4. Parameter code**

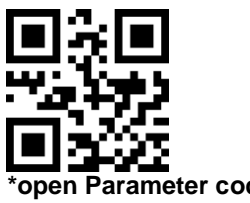

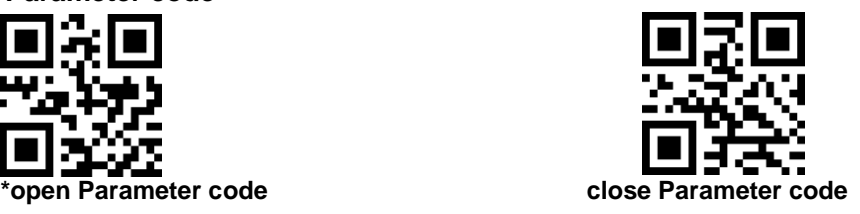

<span id="page-5-1"></span>**5. Product information**

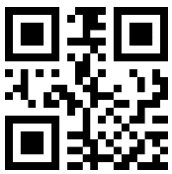

# <span id="page-5-2"></span>二、 **Communication Mode**

<span id="page-5-3"></span>**1.** Serial Port

Using Serial Port, read moudle and the host devices must match exactly in ommunication parameter configuration, to ensure smooth communication and content are correct, Serial Port is configured to: **9600 baud, 8 bits of data, no parity, 1 stop bit**

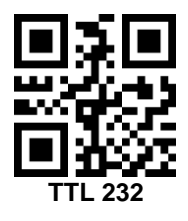

<span id="page-5-4"></span>(1) Baud Rate The default baud rate is 9,600

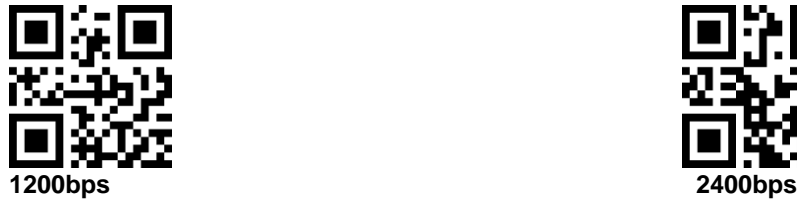

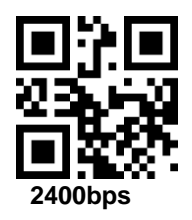

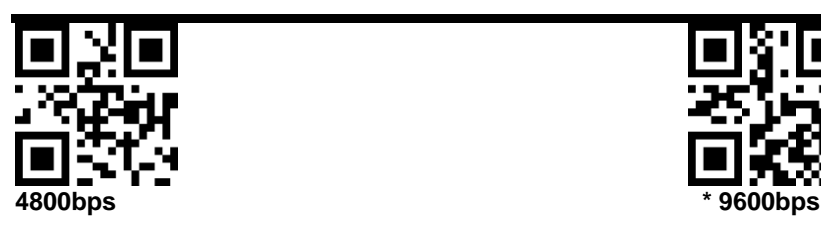

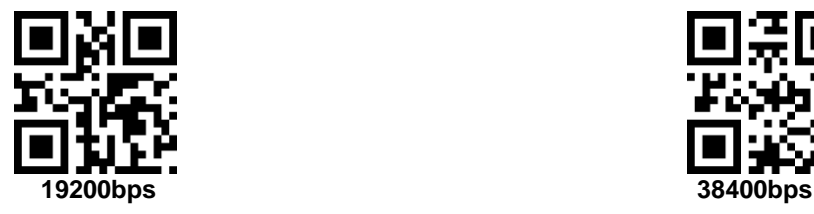

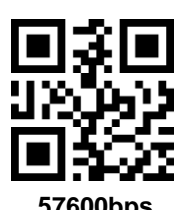

<span id="page-6-0"></span>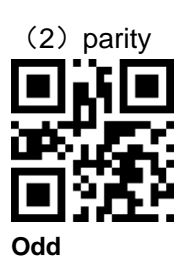

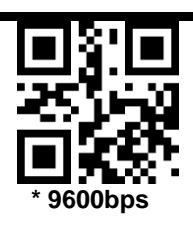

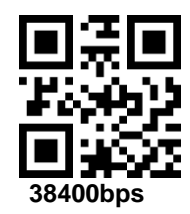

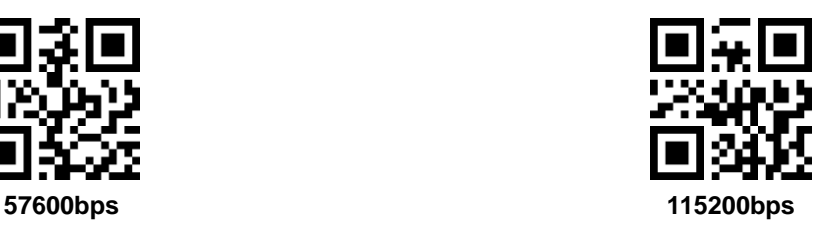

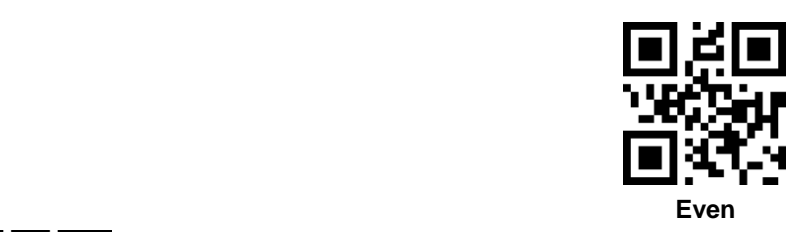

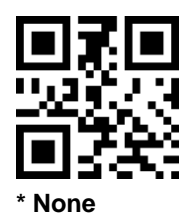

<span id="page-7-0"></span>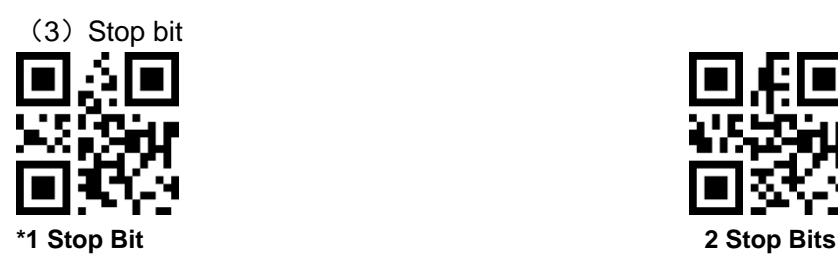

<span id="page-7-1"></span>**2. USB KBW**

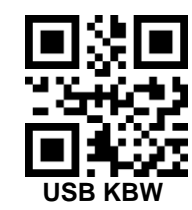

<span id="page-7-2"></span>**3. USB COM** 

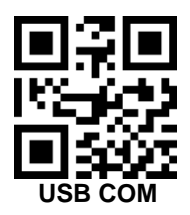

# <span id="page-8-0"></span>三、 **Trigger Mode**

### <span id="page-8-1"></span>**1. Power Mode**

This parameter determines the power mode of the engine.

In Low Power mode, the scan engine enters into a low power consumption Sleep power state whenever possible (provided all WAKEUP commands were released)

In Continuous Power mode, the scan engine remains in the Awake state after each decode attempt

The Sleep and Awake commandscan be used to change the power state in either the Low Power mode or the Continuous Power mode.

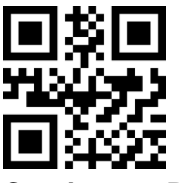

**Continuous Power Low Power** 

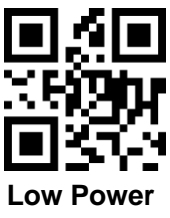

### <span id="page-8-2"></span>**2. Manual mode**

### (**1**)**Key Holding**

Press the button to trigger the reading, release the button to end the reading. Reading success or reading time over a single reading time will end the reading。

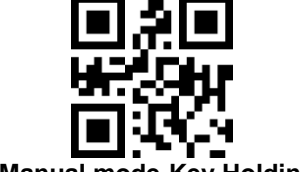

#### **\*Manual mode-Key Holding**

### (**2**)**Single Key Trigger**

Detects the change of the key level (Maintain 30ms, depending on the product )to start reading, and then detects the change of the key level (Maintain 30ms, depending on the product )again to end reading. Reading success or reading time over a single reading time will end the reading.

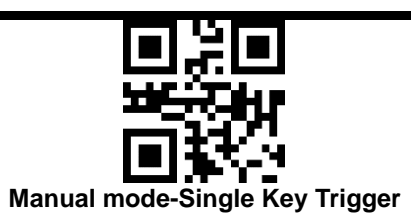

### <span id="page-9-0"></span>**3. Continuous Mode**

The reading engine performs continuous work. Reading success or reading time over a single reading time will end the reading. More than the specified time will automatically trigger the next reading

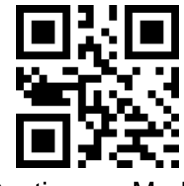

Continuous Mode

## <span id="page-9-1"></span>(**1**)**Interval Time**

The interval time between two readings in continuous mode. Regardless of the last success or failure to read, more than the specified time will automatically trigger the next reading.

Default: 500ms,unit: 100ms,range: 0-9900ms

To set a Interval Time, scan the bar code below. Next scan two Numeric Bar Codes in appendix that correspond to the desired time-out. Single digit values must have a leading zero. For example, to set a time-out of 0.5 seconds, scan the bar code below, then scan the "0" and "5" bar codes. To change the selection or cancel an incorrect entry, scan Cancel

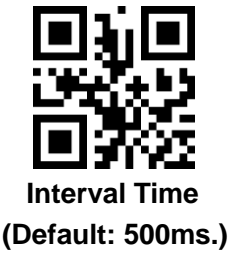

### <span id="page-10-0"></span>**4. Automatic Induction Mode**

In automatic induction mode, the scan engine detects the brightness of the surroundings. Trigger reading when the brightness changes. Reading success or reading time over a single reading time will end the reading. Regardless of the last success or failure to read, re-enter the detection of the surrounding environment brightness.

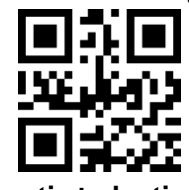

**Automatic Induction Mode**

## <span id="page-10-1"></span>(**1**)**Stability of Induction Time**

Stability of induction time, Default: 500ms, unit:100ms, range: 0-9900ms

For example:

Set stability of induction time is 200ms

Scan stability of induction time setting code,then scan *Numeric* 

#### *Bar Codes* 0 and 2

Set stability of induction time is 1500ms

Scan stability of induction time setting code,then scan *Numeric Bar Codes* 1 and 5

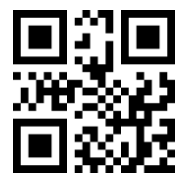

### **Stability of Induction Time**

### <span id="page-10-2"></span>(**2**)**Sensitivity Level**

There are three levels of sensitivity to choose from , Default: 500ms

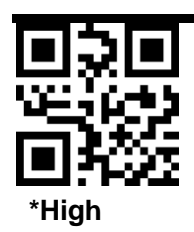

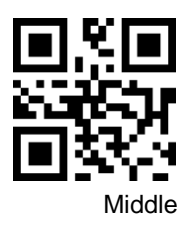

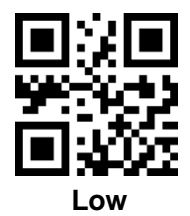

### <span id="page-11-0"></span>**5. Host mode**

Through the command to trigger the scan engine to read, also through the command to trigger the scan engine to end reading. Reading success or reading time over a single reading time will end the reading.

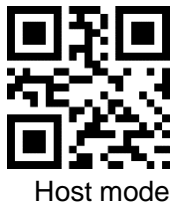

### <span id="page-11-1"></span>**6. Duration in Scanning**

This parameter sets the maximum time decode processing continues during a scan attempt. It is programmable in 0.1 second increments from 0.50 to 25.5 seconds.

To set a duration in scanning, scan the bar code below. Next scan three *Numeric Bar Codes* in appendix that correspond to the desired on time. Single digit numbers must have a leading zero. For example, to set an

on time of 0.5 seconds, scan the bar code below, then scan the "0", "0" and "5" bar codes; to set an on time of 10.5 seconds, scan the bar code below, then scan the "1", "0" and "5" bar codes. To change the selection or cancel an incorrect entry, scan *Cancel*

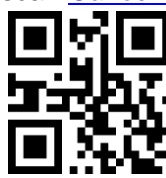

# **Duration in Scanning(Default: 3.0 sec.)**

# <span id="page-12-0"></span>**7. Output Interval of The Same Code**

To avoid reading the same barcode multiple times in continuous mode and automatic induction mode, set the scan engine to allow reading the same barcode after a delay.

Output interval of the same code is to refuse to read the same barcode within the set length of time.

Default: 500ms,unit:100ms,range: 0-9900ms

To set output interval of the same code, scan the bar code below. Next scan two Numeric Bar Codes in appendix that correspond to the desired time-out. Single digit values must have a leading zero. For example, to set a time-out of 0.5 seconds, scan the bar code below, then scan the "0" and "5" bar codes. To change the selection or cancel an incorrect entry, scan Cancel in appendix.

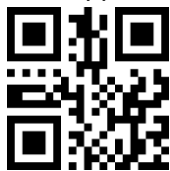

**Output Interval of The Same Code**

<span id="page-12-1"></span>**8. Quick set for output Interval of The Same Code**

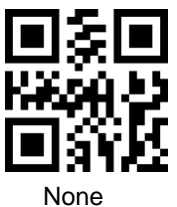

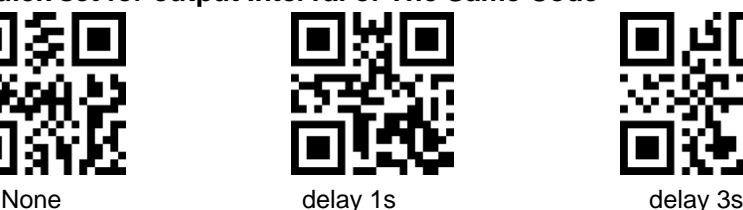

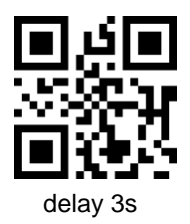

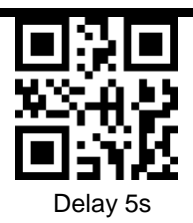

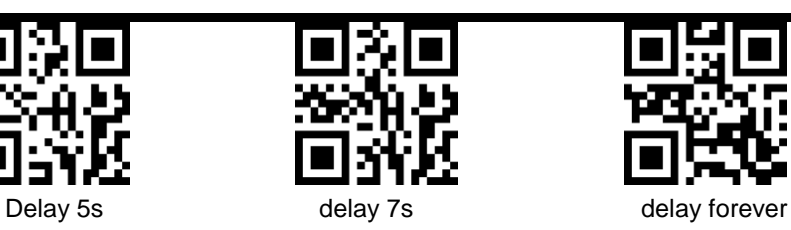

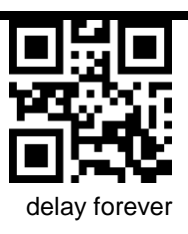

<span id="page-13-0"></span>四、 **Floodlight and Positioning lights** 

<span id="page-13-1"></span>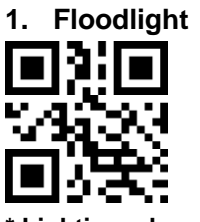

**\* Lighting when Read**

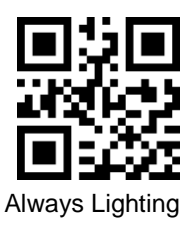

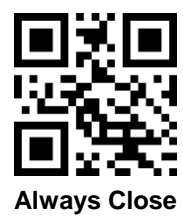

<span id="page-13-2"></span>**2. Positioning lights**

**\* Lighting when Read**

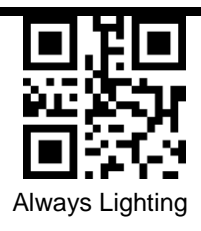

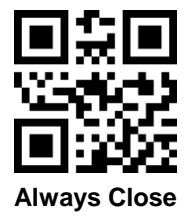

# <span id="page-14-0"></span>五、 **Output and prompt**

### <span id="page-14-2"></span><span id="page-14-1"></span>**1. Keyboard**

## (**1**) **Country/Language Keyboard**

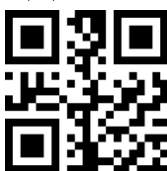

\* American Keyboard

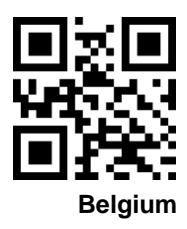

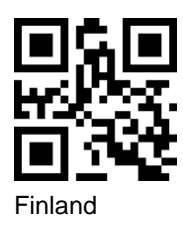

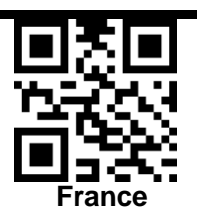

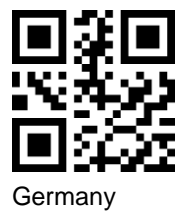

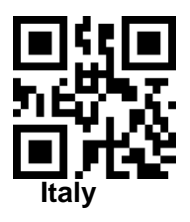

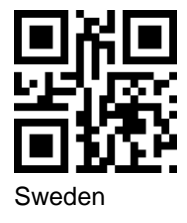

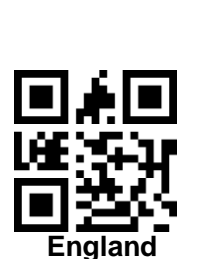

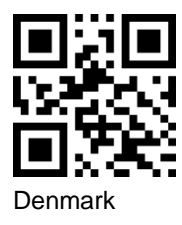

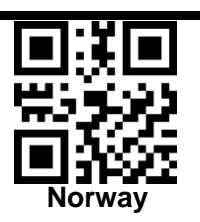

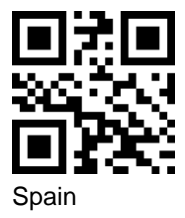

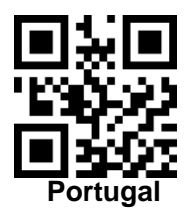

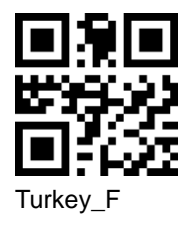

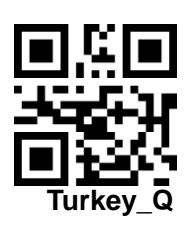

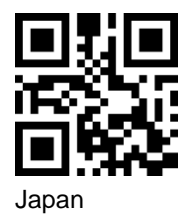

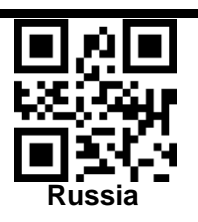

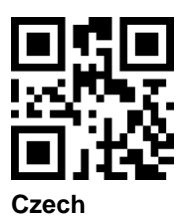

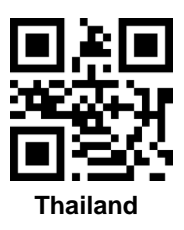

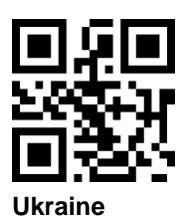

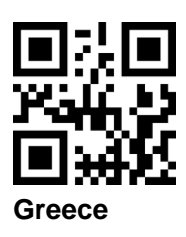

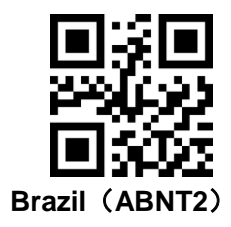

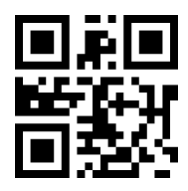

 **Hungary**

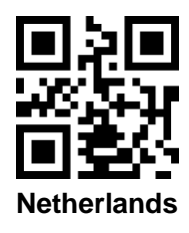

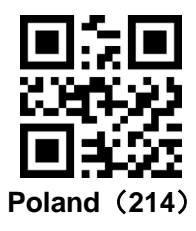

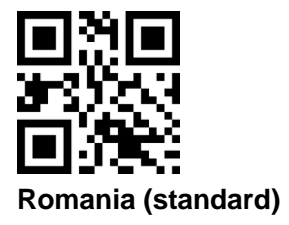

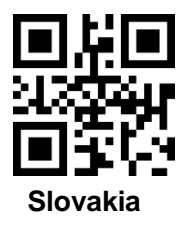

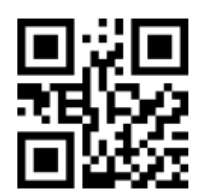

<span id="page-18-0"></span>**Multi-national keyboard**

# (**2**) **Keyboard type**

Enable virtual keyboard, you can output the correct data in any keyboard language mode.When using virtual keyboard, you must ensure that the keypad keys are valid。

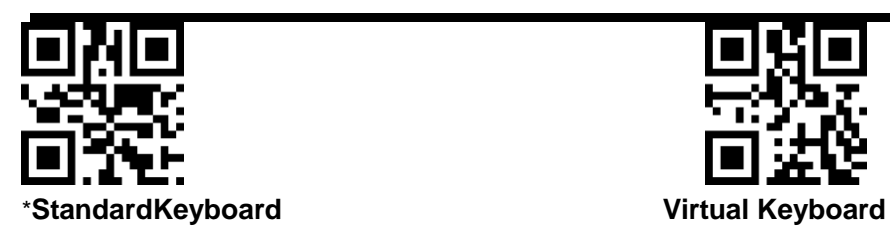

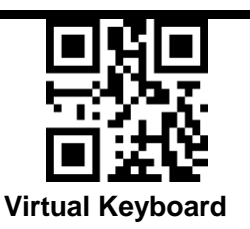

### <span id="page-19-0"></span>(**3**) **Time interval that keyboard outputs character**

Time interval that keyboard outputs character, range: 0-1000ms,unit: 5ms,default: 5ms

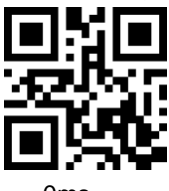

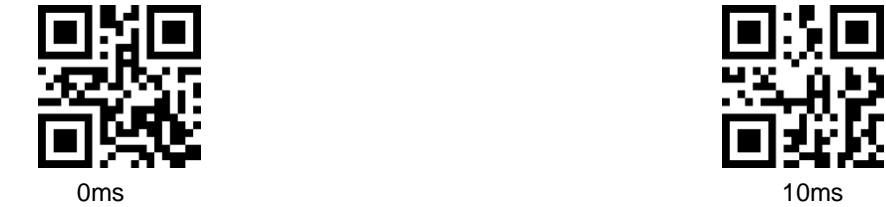

### <span id="page-19-1"></span>(**4**) **Control characters in ASCII output mode select**

Control characters in ASCII (0x00-0x20) output mode select.

**output function keys**: control characters are used as custom function keys, the function is detailed in appendix 4

**output Ctrl key combination (this function is used with the prefix)** : CTRL key combination mode output control character, detailed function is detailed in appendix 4

**ALT mode output control character:** support full control character output in Chinese environment, specific Reference Standard ASCII table

**output Enter, DownArrow**: Shielding other control characters, only output: 0x07 output Enter, 0x0A output DownArrow, 0x0D output Enter.

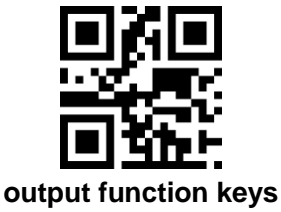

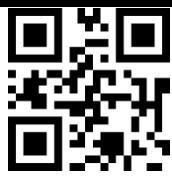

**output Ctrl key combination**

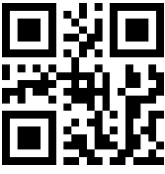

**ALT mode output control character**

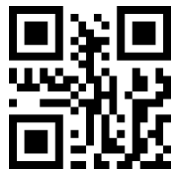

**Output Enter**、**DownArrow**

<span id="page-20-1"></span><span id="page-20-0"></span>**2. Prompt sound**

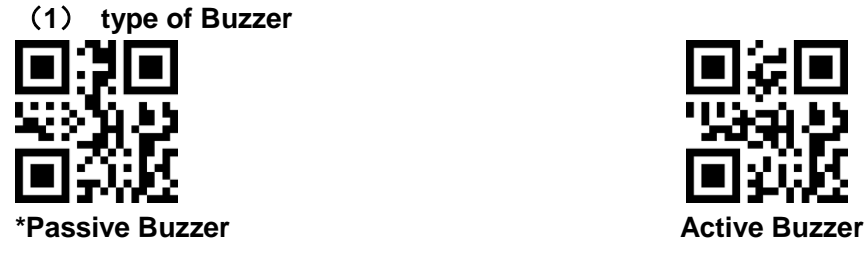

<span id="page-20-2"></span>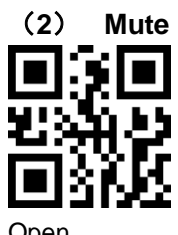

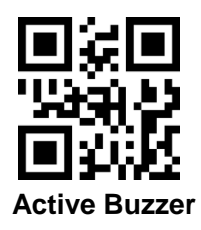

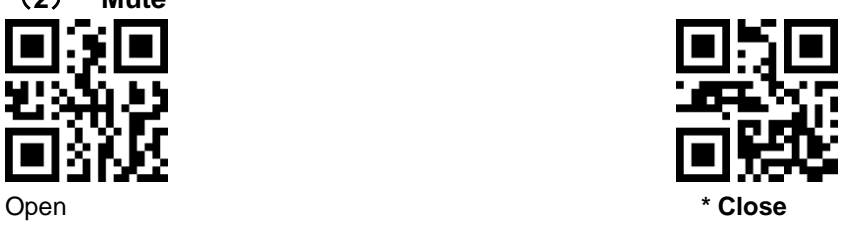

<span id="page-21-0"></span>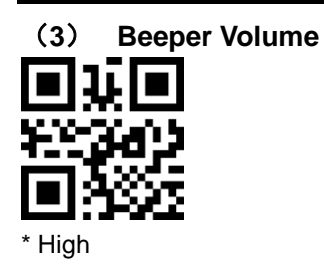

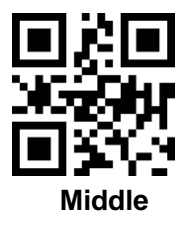

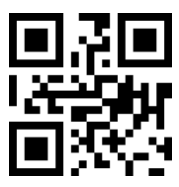

Low

<span id="page-21-1"></span>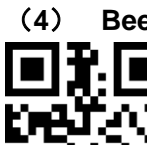

(**4**) **Beep After Good Decode**

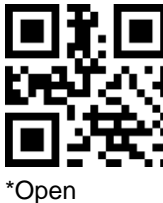

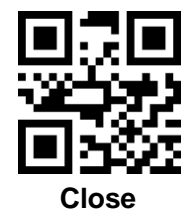

<span id="page-21-2"></span>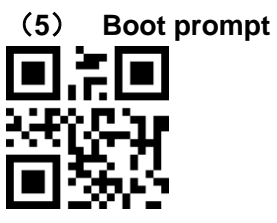

\*open

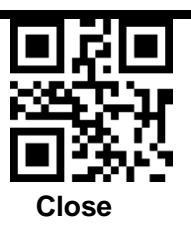

<span id="page-22-0"></span>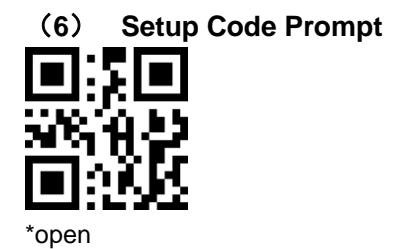

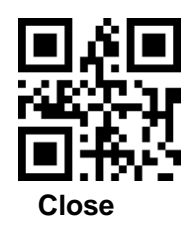

### <span id="page-22-1"></span>**3. LED After Good Decode**

To enable or disable LED after good decode, scan the appropriate

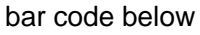

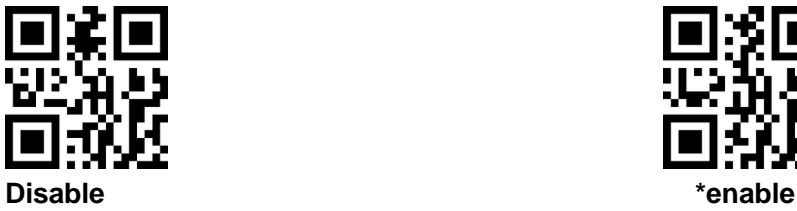

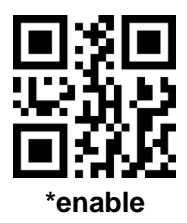

<span id="page-22-2"></span>**4. operation Mode of decode led** 

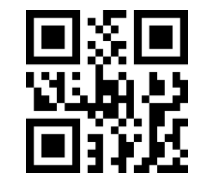

**\*the indicator led is always on**

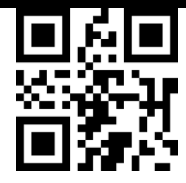

**\*the indicator led is always off**

# <span id="page-23-0"></span>**5. Transmit "No Read" Message**

Enable this option to transmit "NR" if a symbol does not decode during the timeout period or before the trigger is released. Any enabled prefix or suffixes are appended around this message.

When disabled, and a symbol cannot be decoded, no message is sent to the host.

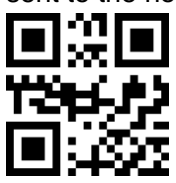

**\*Disable No Read Enable No Read**

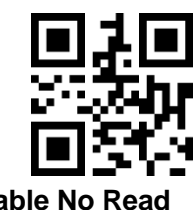

### <span id="page-23-1"></span>**6. Letter case conversion**

For example If the Barcode content is: ab123dE, if set to " all uppercase ", the output is: AB123DE; if set to "all lowercase", the output is:ab123de;

if set to " Case Inversion", the output is: AB123De;

# Default: **Normal Letter Case**

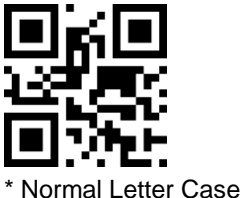

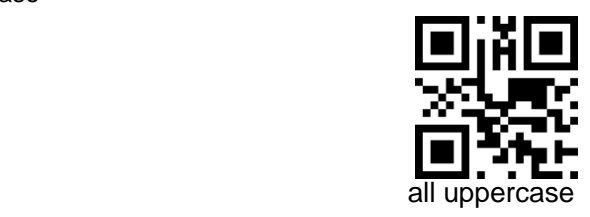

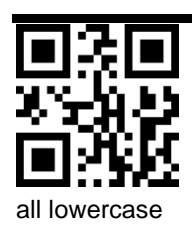

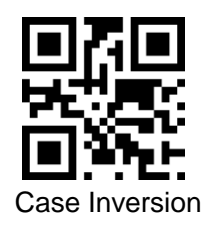

# <span id="page-24-0"></span>**7. Output Character Set Type**

0: Primitive Type 1:GBK(GB2312) 2: UTF8 Primitive Type

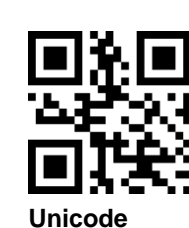

<span id="page-24-1"></span>**8. Input Character Set Type**

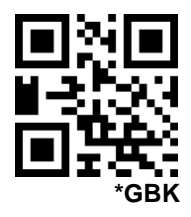

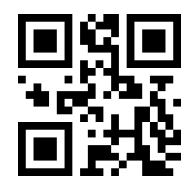

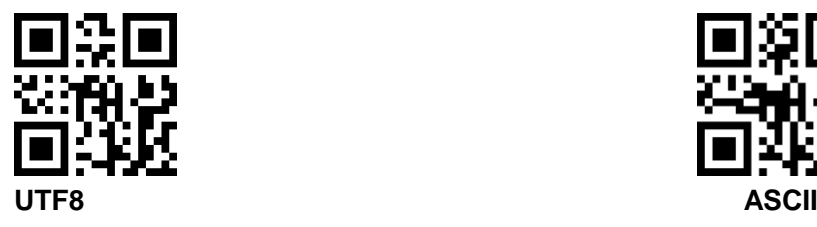

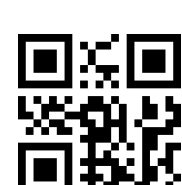

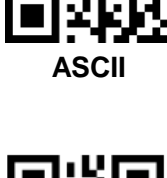

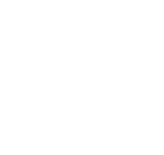

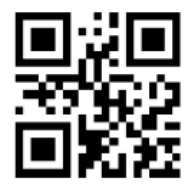

**Japanese DEC MULTI-COUNTRY CHARACTER SET (MCS)**

**Japanese single byte** 

# <span id="page-25-0"></span>六、**Data editor**

### <span id="page-25-1"></span>**1. Code ID**

The user can identify different barcode types by CODE ID, and CODE ID USES a character to identify them,detail in Appendix 3。

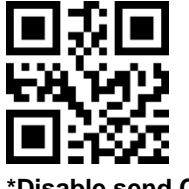

**\*Disable send Code ID**

**\*AUTO GBK(GB2312)**

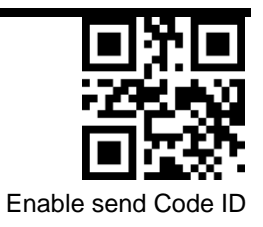

## <span id="page-26-0"></span>**2. Terminator**

Add character format: Decode Data+Terminator.

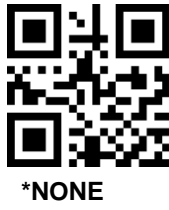

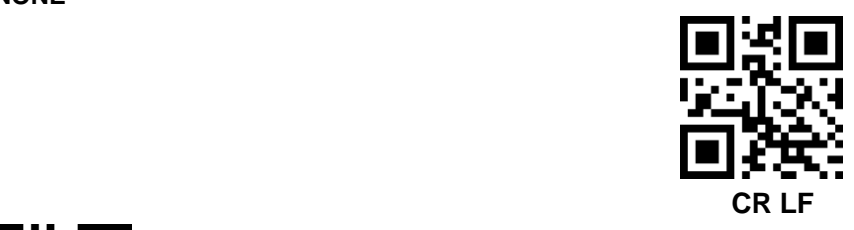

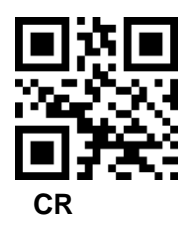

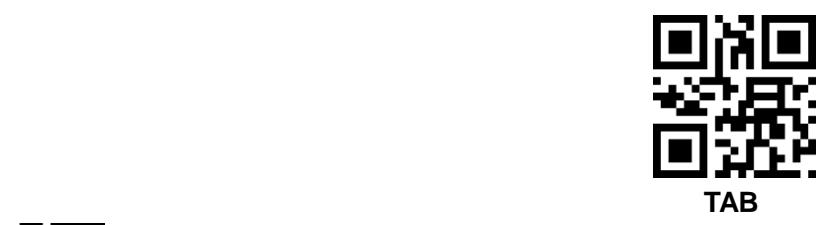

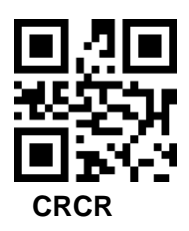

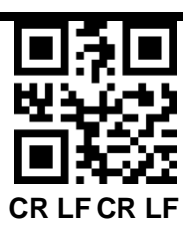

# <span id="page-27-0"></span>**3. Terminator conversion**

 $LF(\n)$  and CR LF  $(\n)$  both convert CR  $(\n)$ 

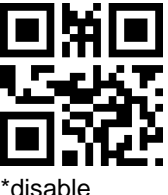

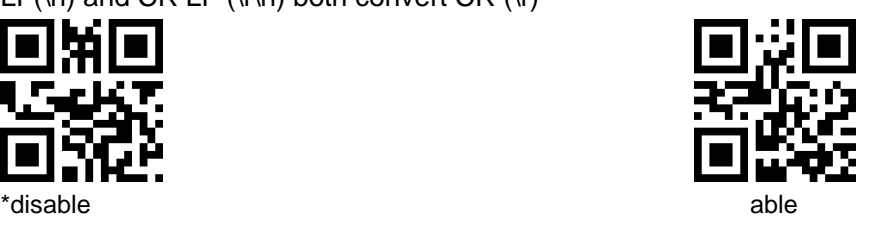

- <span id="page-27-1"></span>**4. Add multiple Prefixes/suffixes**
- Prefixes
- (1) Scan following barcode"set multiple prefixes"

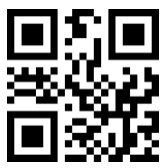

### **set multiple prefixes**

- (2) Next scan four Numeric Bar Codes in appendix,Scan the Numeric Bar Codes in turn, and set the successful prompt once every four times
- (3) Scan following barcode"Complete setup multiple Prefixes/suffixes"

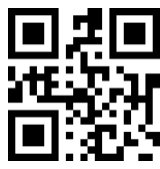

### **Complete setup multiple Prefixes/suffixes**

- **suffixes**
	- (1) Scan following barcode "set multiple suffixes"

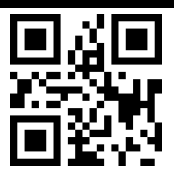

#### **set multiple Suffix**

(2) Next scan four Numeric Bar Codes in appendix, Scan the Numeric Bar Codes in turn, and set the successful prompt once every four times

(3) Scan following barcode Complete setup multiple Prefixes/suffixes"

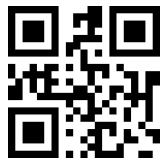

**Complete setup multiple Prefixes/suffixes**

**Prefixes/suffixes take effect**

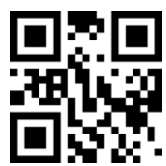

**\*Output Decoding Data Only**

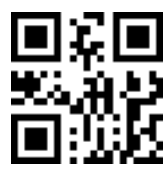

**Prefixes+data**

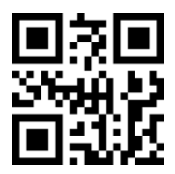

**Data+suffixes**

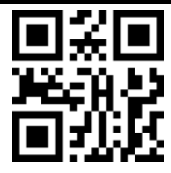

#### **Prefixes+data+suffixes**

- <span id="page-29-1"></span><span id="page-29-0"></span>**5. Add Prefix and suffix base on bar code type (non-generic version)**
	- (**1**)**Add Prefix**

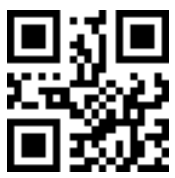

**Sets the prefix based on the bar code type**

Set multiple prefixes based on the bar code type,

**step 1:** Scan the Code First,

**step 2:** Select the Bar Code type, according to the bar code type supported by ["Appendix 5"](#page-63-0) and "[Appendix 4](#page-59-0)", scan the index of the corresponding hexadecimal value, such as QR Code type 0XF1, 0XF1 Hexadecimal to decimal is 241, the scan valve is  $1000+241=1241$ , then scan the 1,2,4,1 Numeric Bar Codes to select the type of Bar Code;

**Step 3:** Scan the required prefix, such as the need to set the number "1", scan 1049(0x31);

**Step 4:** Scan "complete the setting of multiple prefix"

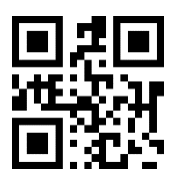

complete the setting of multiple prefix

# <span id="page-29-2"></span>(**2**)**Add Suffix**

Step refers to "add prefix bar code by type. "

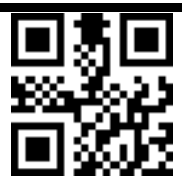

**Sets the suffix based on the bar code type**

<span id="page-30-0"></span>(**3**)**remove prefixes based on Bar code type**

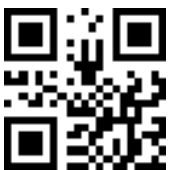

remove prefixes based on Bar code type

**step 1:** Scan the Code First;

**step 2:** Select the Bar Code type, according to the bar code type supported by ["Appendix 5"](#page-63-0) and "[Appendix 4](#page-59-0)", scan the index of the corresponding hexadecimal value, such as QR Code type 0XF1, 0XF1 Hexadecimal to decimal is 241, the scan valve is 1000+241=1241, then scan the 1,2,4,1 Numeric Bar Codes to select the type of Bar Code;

**Notes:** if you want remove all type of barcode, Scan "1, 2, 5, 5"(0xFF)

### <span id="page-30-1"></span>(**4**)**remove suffixes based on Bar code type**

Step refers to "remove prefix bar code by type. "

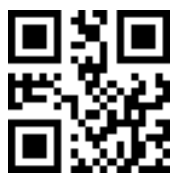

Remove suffixes based on Bar code type

<span id="page-31-0"></span>(**5**)**prefix and suffixes Switch setting**(**Data format**)

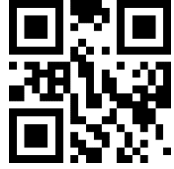

**No prefix and suffix (raw data)**

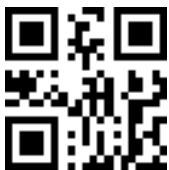

**Output prefix (prefix+data)**

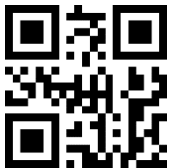

**Output suffix (data + suffix)**

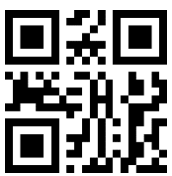

**Output prefix and suffix (prefix + data + suffix)**

- <span id="page-31-1"></span>**6. Hide data**
- <span id="page-31-2"></span>**(1) Hide Head Data**

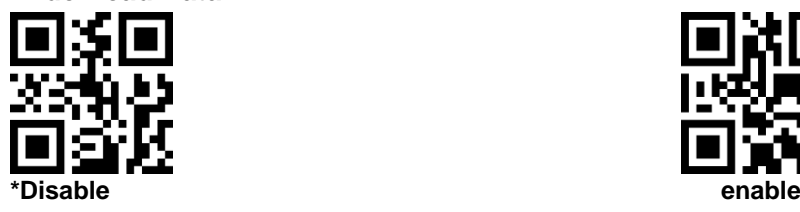

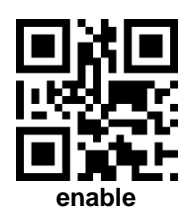

### **Set Hidden Number**

range 1-255. Scan the following barcode, Next scan three Numeric Bar Codes in appendix. For example, if you need to hide 16 characters, scan three Numeric Bar Codes in turn: 0 1 6

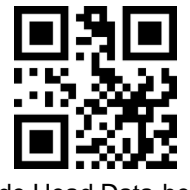

Hide Head Data-head

<span id="page-32-0"></span>**(2) Hide intermediate data**

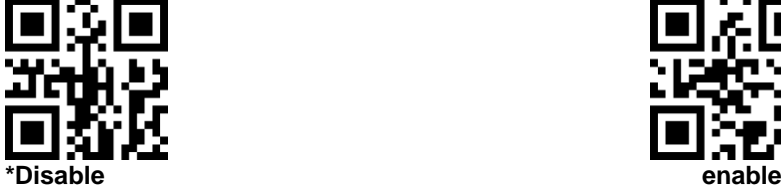

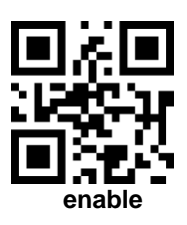

### **Sets the start position of hidden intermediate data**

Sets the start position of hidden intermediate data, range 1-255.Scan the following barcode,Next scan three Numeric Bar Codes in appendix, for example, to hide the data after the third character(the fourth begins to hide),scan three Numeric Bar Codes in turn: 0 0 3

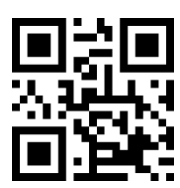

start position of hidden intermediate data

#### **Set Hidden Number**

range 1-255. Scan the following barcode,Next scan three Numeric Bar Codes in appendix. For example, if you need to hide 16 characters, scan three Numeric Bar Codes in turn: 0 1 6

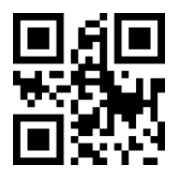

Set Hidden Number-intermediate

<span id="page-33-0"></span>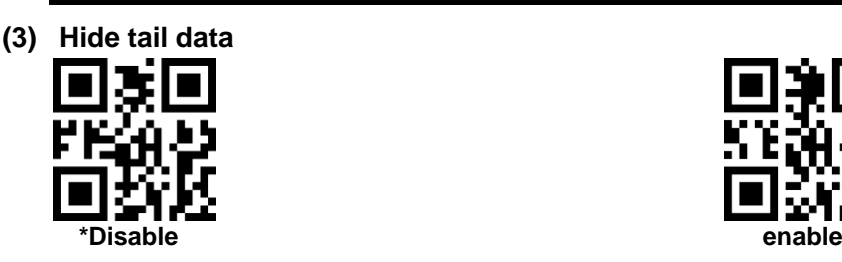

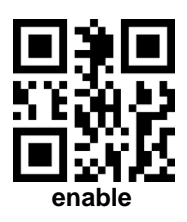

#### **Set Hidden Number**

range 1-255. Scan the following barcode, Next scan three Numeric Bar Codes in appendix. For example, if you need to hide 16 characters, scan three Numeric Bar Codes in turn: 0 1 6

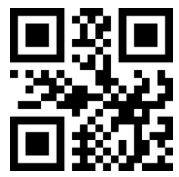

Set Hidden Number-tail

<span id="page-33-1"></span>**7. Hide header and footer data base on bar code type (non-generic version)**

### <span id="page-33-2"></span>(**1**)**Hide header data**

**step 1**: Scan the Code First;

**step 2**: Select the Bar Code type, according to the bar code type supported by ["Appendix 5"](#page-63-0) and ["Appendix 4"](#page-59-0), scan the index of the corresponding hexadecimal value, such as QR Code type 0XF1, 0XF1 Hexadecimal to decimal is 241, the scan valve is  $1000+241=1241$ , then scan the 1,2,4,1 Numeric Bar Codes to select the type of Bar Code;

**Step 3**: Hidden Length (4-digit decimal value).if you want hide 5 bit header data,scan 0,0,0,5 Numeric Bar Codes;

**Notes:** Supports setting all bar code types at once , Scan"1,2, 5,5"(0xFF)

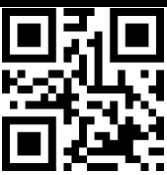

**Hide header data base on barcode type**

<span id="page-34-0"></span>(**2**)**able/disable hide header data**

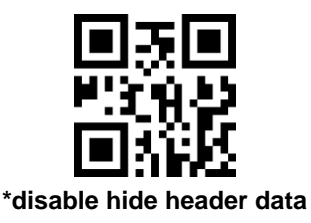

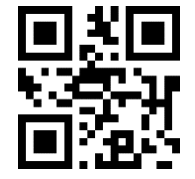

**able hide header data**

<span id="page-34-1"></span>(**3**)**Hide footer data base on bar code type**

Step refers to " **Hide header data base on barcode type**"

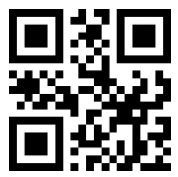

Hide footer data base on bar code type

<span id="page-34-2"></span>(**4**)**able/disable hide footer data**

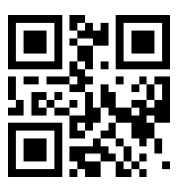

**\*disable hide footer data**

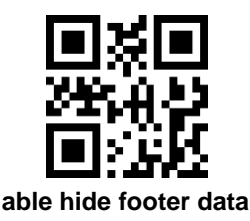

### <span id="page-35-0"></span>**8. Insert customize data**

# <span id="page-35-1"></span>(**1**)**able /disable insert customize data**

Supports customize data insertion anywhere in the Barcode, up to 10 bytes

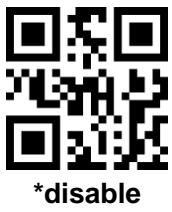

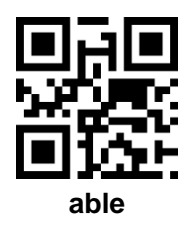

### (**2**)**set the location where the data is inserted**

<span id="page-35-2"></span>Depending on where you want to insert, scan the corresponding value (4 digit Numeric Bar Codes), such as set after the third character, you need to scan four Numeric Bar Codes "0" , "0" , "0" , "3" .

If set to 0, the header is inserted into the decoded data. If the setting is larger than the length of the decoded data, the end of the decoded data is inserted by default. The range of supported insertion positions is 0-5000.
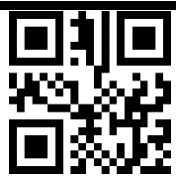

set the location where the data is inserted

## (**3**)**set the inserted data**

Set Insert customize data, such as need to set the character "QR" (0x51,0X52) , then scan two consecutive sets of Numeric Bar Codes 1081(1000 + 0x51) , 1082(1000 + 0x52) .

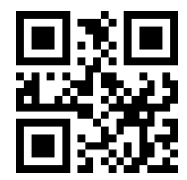

set the inserted data

## (**4**)**exit settings customize data**

Maximum support for 10 bitye customize data, can be set continuously, over 10 bitye automatic exit settings. Complete ahead of time: scan the "exit settings customize data " setting code, exit settings and save the current set of data.

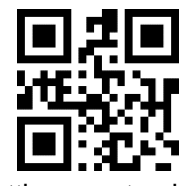

exit settings customize data

**9. STX&ETX**

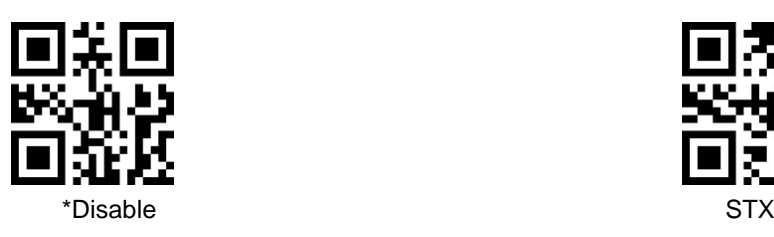

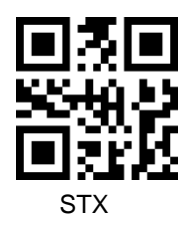

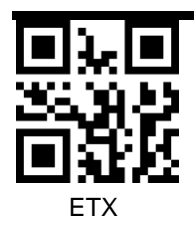

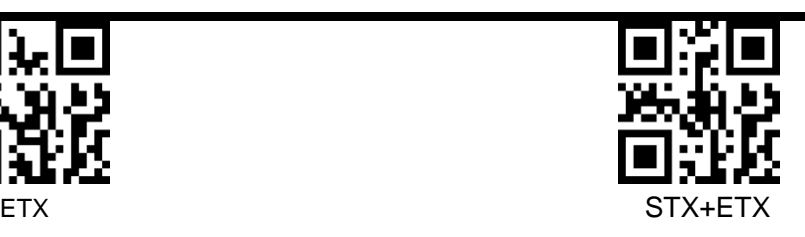

#### **10. Character Replace**

The feature can replace any character in Barcode data with another character, and supports either 1:1 or 1: n replacement, such as A--B、A--BC、 A--BCD

Operating instructions:

#### (**1**)**Sets the data to be replaced**

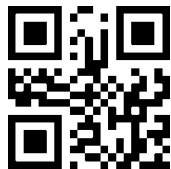

Sets the data to be replaced

For example:Group Separator, According to the Character Equivalents,detali in Appendix 4,the scan value is 1029,scan the Numeric Bar Code1,0,2,9 one by one

#### (**2**)**Set the Replacement data**

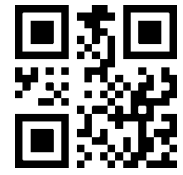

Set the Replacement data

For example: symbol }, According to the Character Equivalents, detali in Appendix 4, the scan value is 1125, scan the Numeric Bar Code 1, 1, 2, 5 one by one

(**3**)**complete setup**

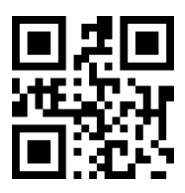

#### **complete setup**

(**4**)**Enable / disable data replacement**

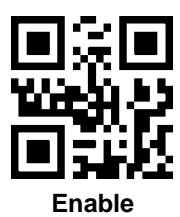

**disable**

## 七、**Code Enable/Disable**

1. All Barcode Switch

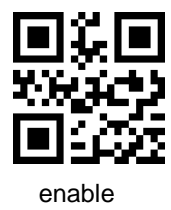

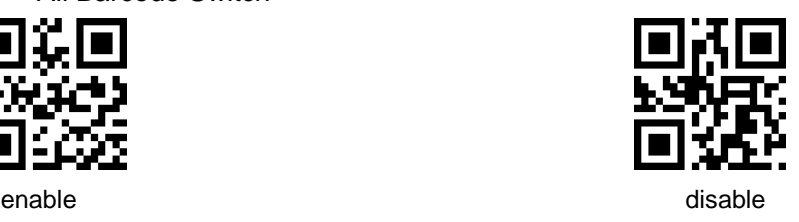

2. 1d code master switch

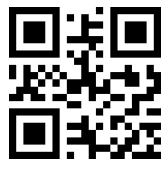

3. 2d code master switch

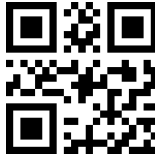

4. Reverse code reading

Mainly for the 1D code switch, the 2D code is recommended to open separately,2D code has a separate switch

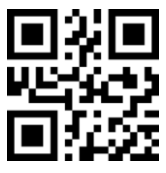

- 5. Read Multiple Barcodes at once
- (**1**) Must read Multiple Barcodes at once

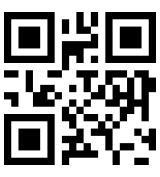

(**2**) **number of barcodes read at one time**

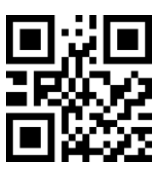

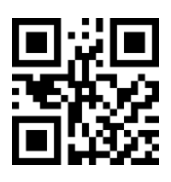

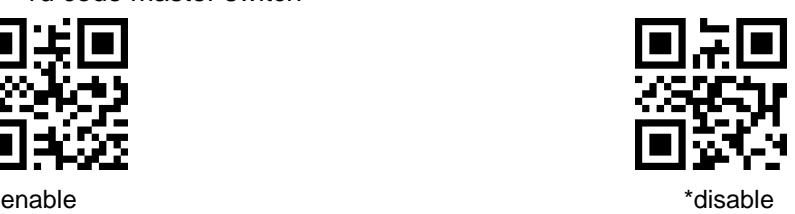

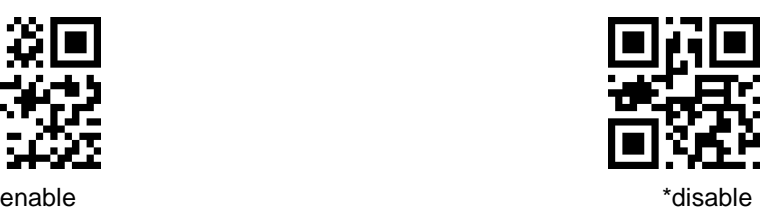

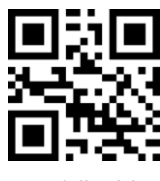

enable  $\qquad \qquad \bullet$  \*disable

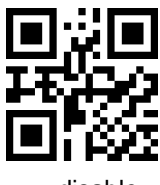

able disable disable disable disable disable disable disable disable disable disable disable disable disable d

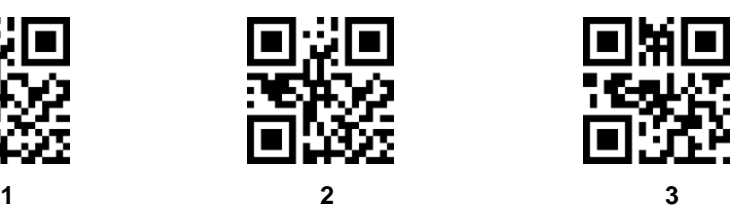

**6. UPC-A**

(**3**) **UPC-A enable/disable**

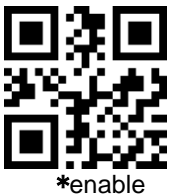

(4) **UPC-A Preamble**

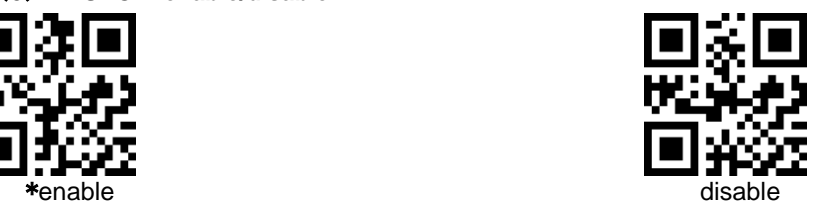

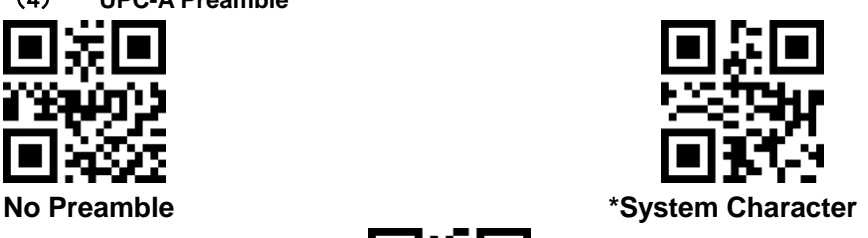

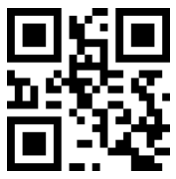

**System Character & Country Code**

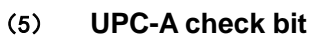

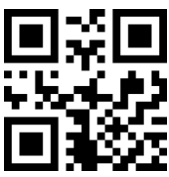

Do not transmit UPC-A check bit \*transmit UPC-A check bit

**7. UPC-A additional code**

**(1) UPC-A 2 additional code**

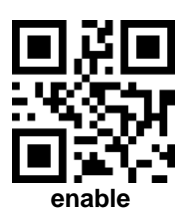

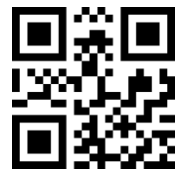

**(2) UPC-A 5 additional code**

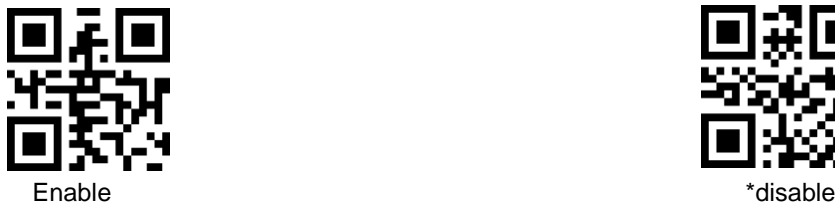

**(3) UPC-A Must read additional code** 

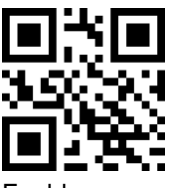

8. **UPC-E**

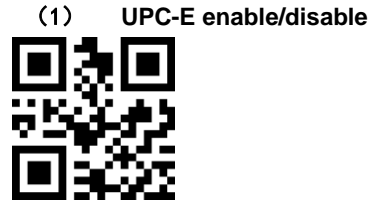

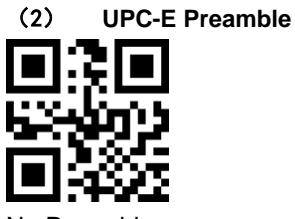

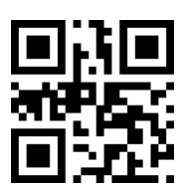

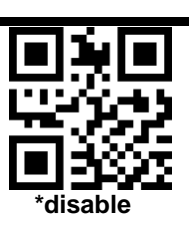

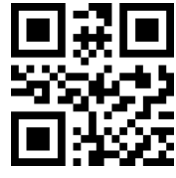

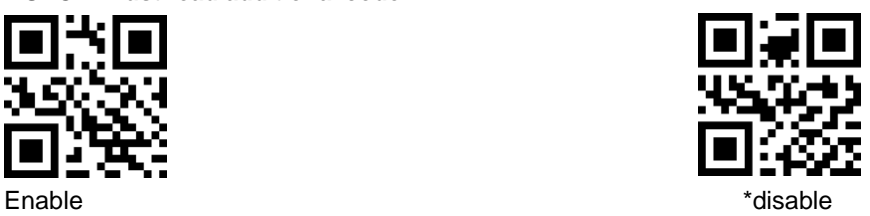

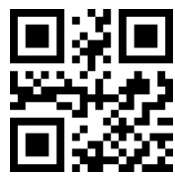

\*enable disable

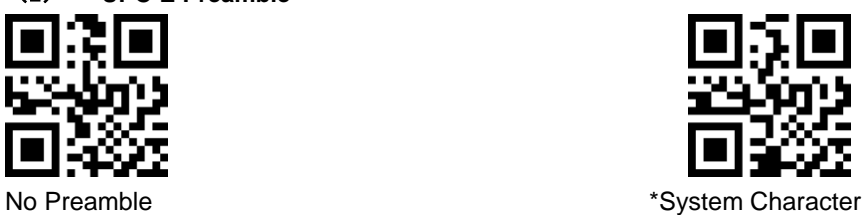

#### System Character & Country Code

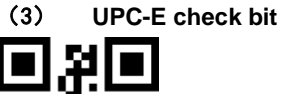

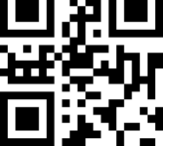

Do not transmit UPC-E check bit \*transmit UPC-E check bit

- **9. UPC-E additional code**
- **(1) UPC-E 2 additional code**

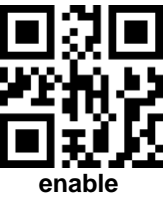

**(2) UPC-E 5 additional code**

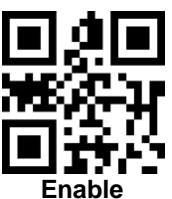

**(3) UPC-E Must read additional code**

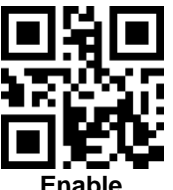

**10. UPC-E transfer UPC-A**

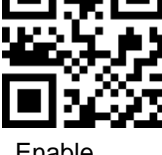

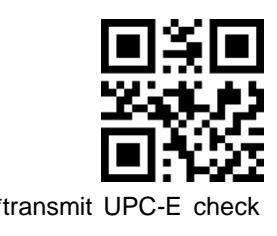

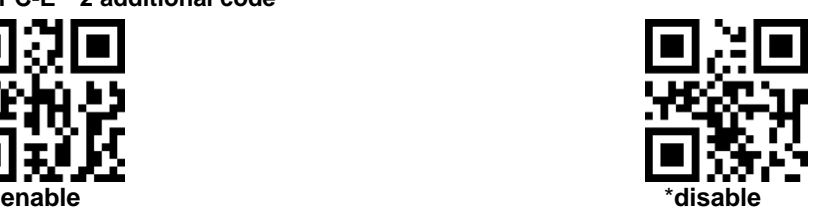

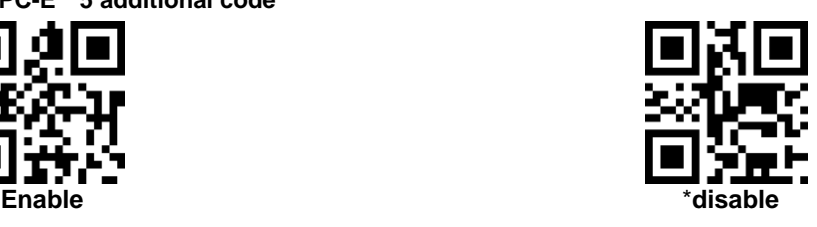

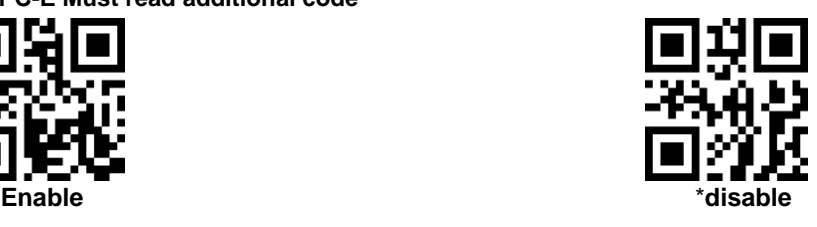

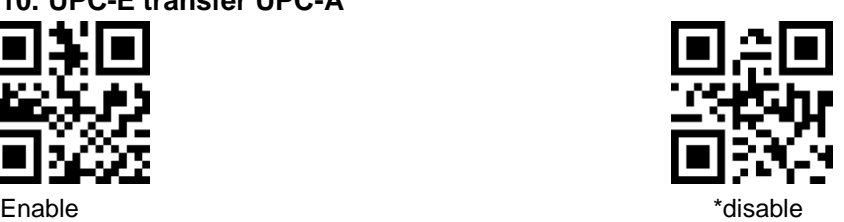

#### **11. UPC-A transfer EAN-13**

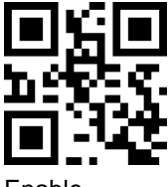

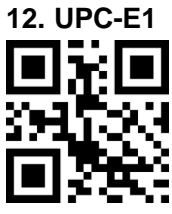

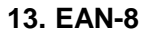

(1) **EAN-8 able/disable**

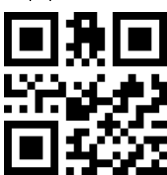

(2) **EAN-8 check bit**

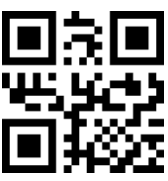

Do not transmit EAN-8 check bit transmit EAN-8 check bit

#### **14. EAN-8 additional code**

**(1) EAN-8 2 additional code**

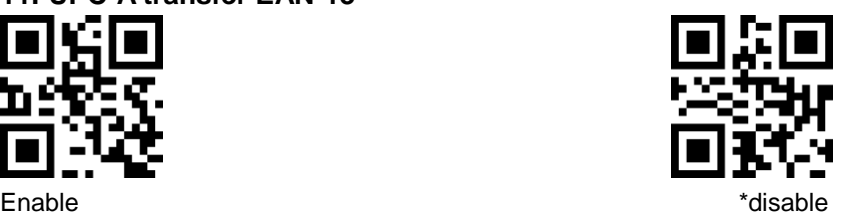

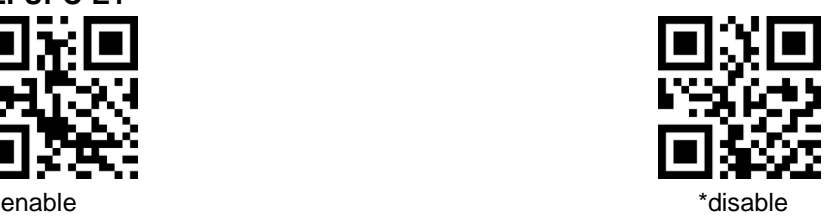

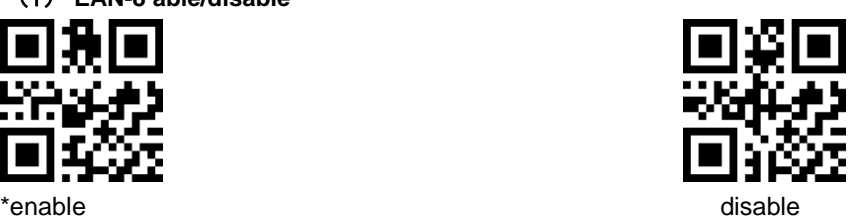

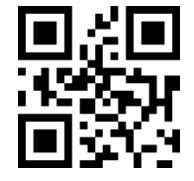

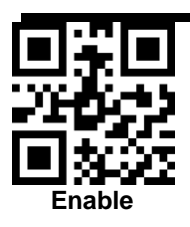

**(2) EAN-8 5 additional code**

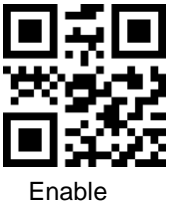

**(3) EAN-8 Must read additional code**

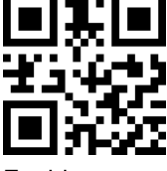

Enable  $\qquad$  \*disable  $\qquad$  \*disable

**15. EAN-13**

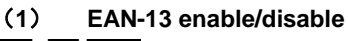

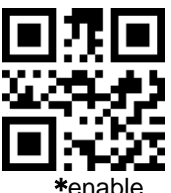

(**2**) **EAN-13 check bit**

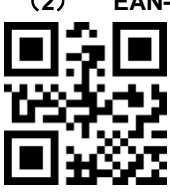

Do not transmit EAN-13 check bit \*transmit EAN-13 check bit

## **16. Bookland EAN (ISBN)**

ISBN disable is treated as EAN13

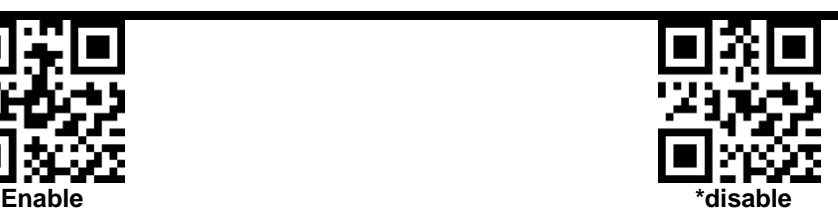

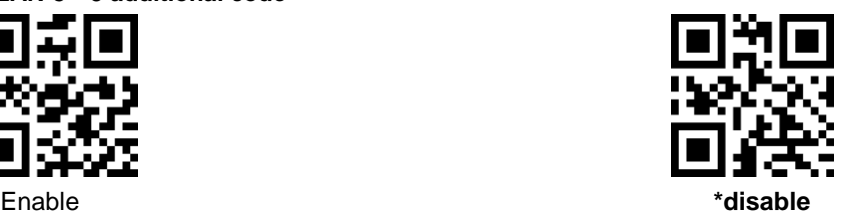

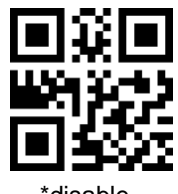

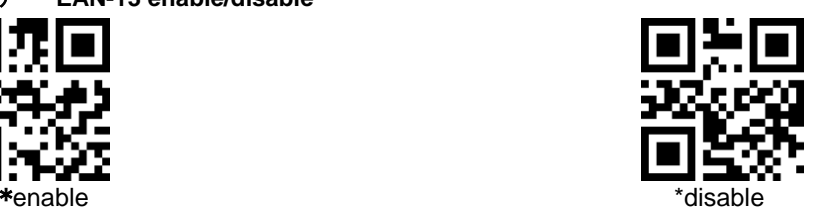

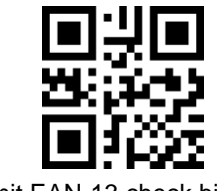

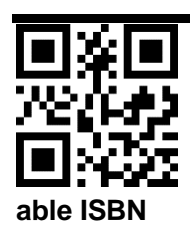

**17. ISSN**

ISSN disable is treated as EAN13

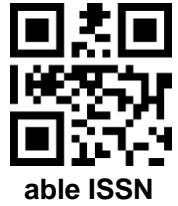

**18. EAN-13 additional code**

**(1) EAN-13 2 additional code**

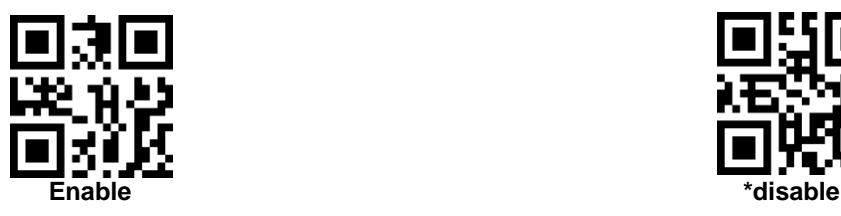

**(2) EAN-13 5 additional code**

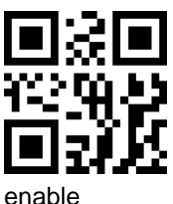

**(3) EAN-13 Must read additional code**

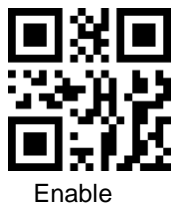

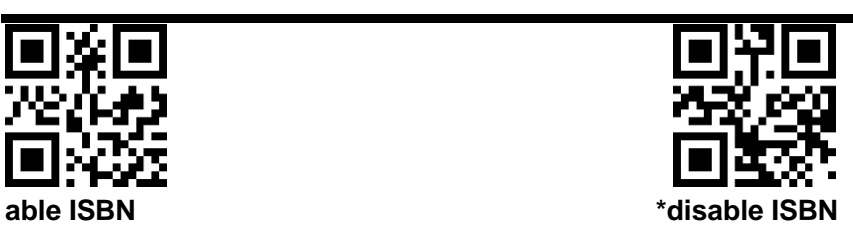

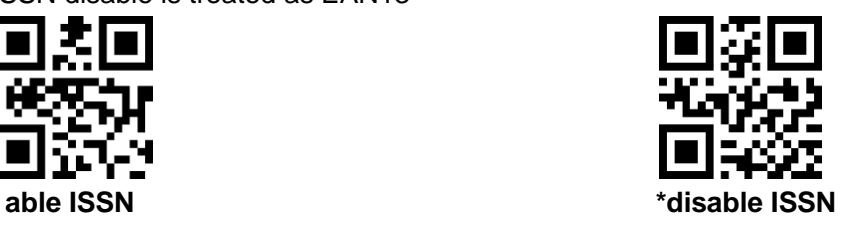

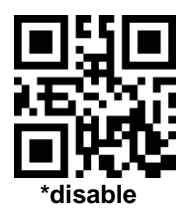

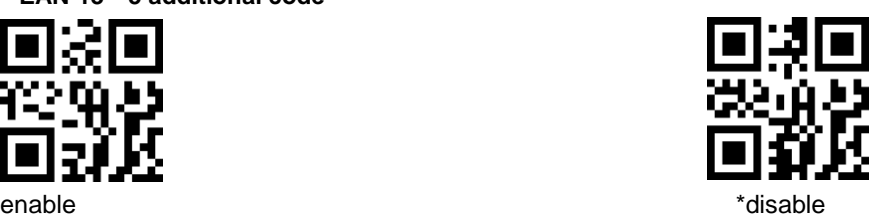

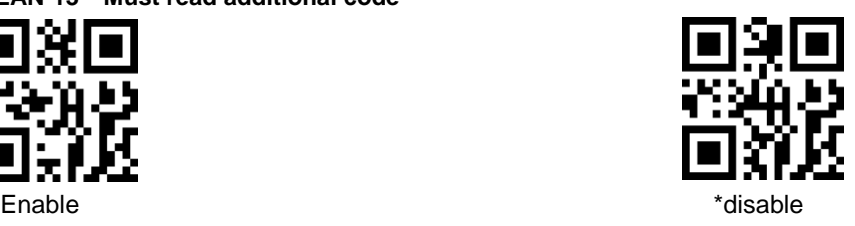

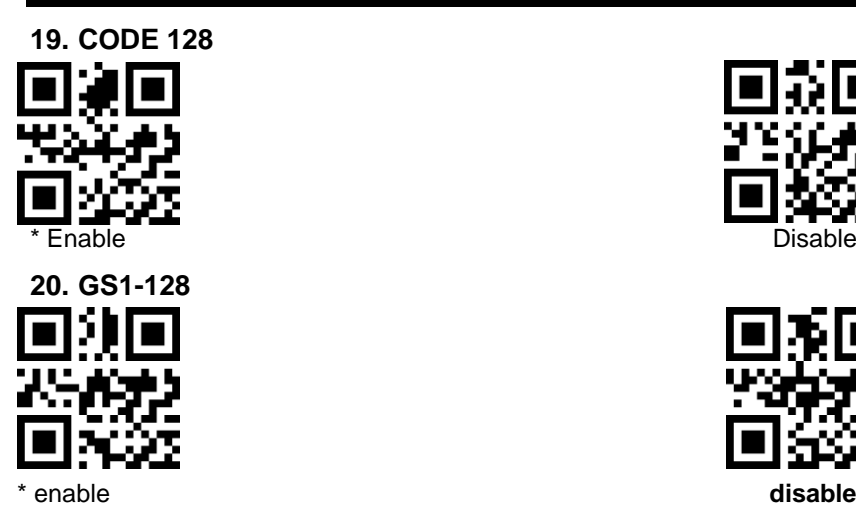

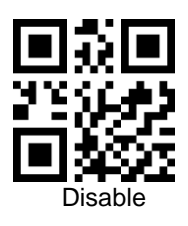

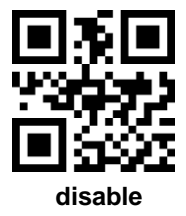

**21. Interleaved 2 of 5**

**(1) I 2 of 5 enable/disable**

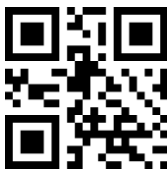

**(2) Set Lengths for Interleaved 2 of 5**

For example, to decode **Interleaved 2 of 5** symbols containing between 4 and 12 characters

first scan **Interleaved 2 of 5-Length Within Range**, then scan **0**, **4**, **1** and **2** (single digit numbers must be preceded by a leading zero). *Numeric Bar Codes* is in appendix. To change the selection or cancel an incorrect entry, scan Cancel

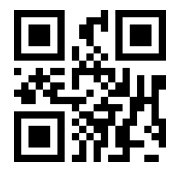

**I 2 of 5 - Length Within Range I 2 of 5 - Any Length**

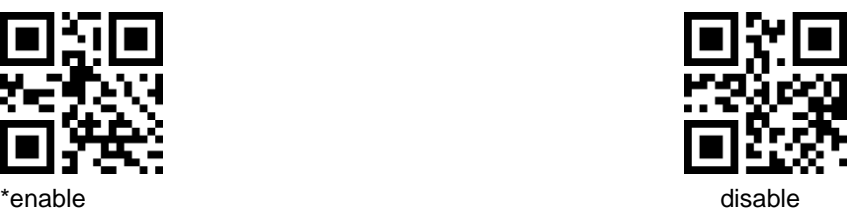

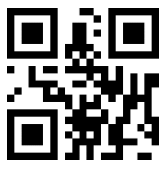

**(3) I 2 of 5 Check Digit Verification**

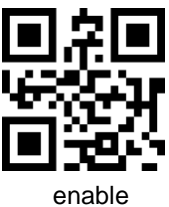

**(4) Transmit I 2 of 5 Check Digit**

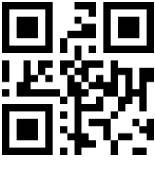

- **22. Matrix 2 of 5**
- **(1) Matrix 2 of 5 enable/disable**

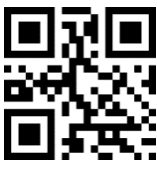

- enable  $\qquad \qquad \bullet$  the state  $\qquad \qquad \bullet$  that  $\bullet$  the state  $\bullet$
- **(2) Set Lengths for Matrix 25**

For example, to decode Matrix 25 symbols containing between 4 and 12 characters

first scan **Matrix 25 Length Within Range**, then scan **0**, **4**, **1** and **2** (single digit numbers must be preceded by a leading zero). *Numeric Bar Codes* is in appendix. To change the selection or cancel an incorrect entry, scan *Cancel* in appendix*.*

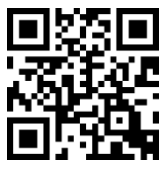

**Matrix 25 - Length Within Range Matrix 25 - Any Length** 

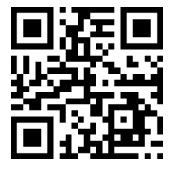

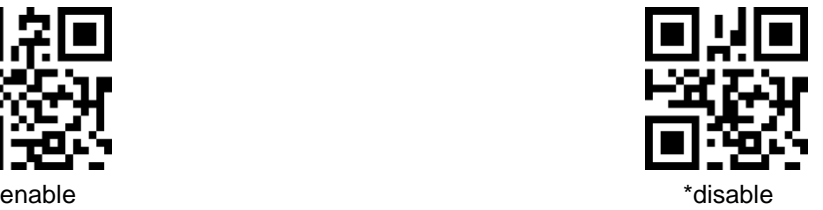

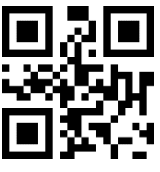

enable  $\qquad \qquad \bullet$  the state  $\qquad \qquad \bullet$  that  $\bullet$  the state  $\bullet$  the state  $\bullet$ 

**(3) Matrix 25 Check bit Verification**

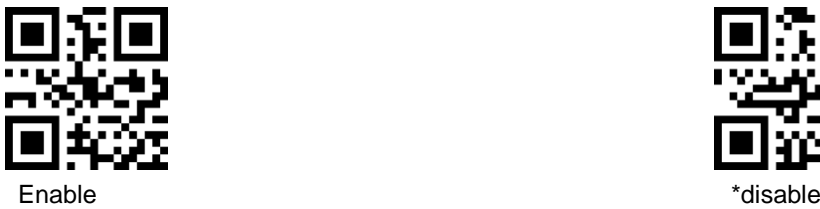

**(4) transmit Matrix 2 of 5 check bit**

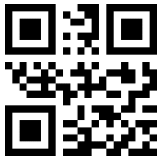

- **23. Industrial 2 of 5**
- **(1) Industrial 2 of 5 enable/disable**

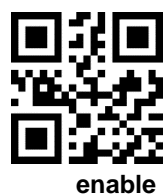

**(2) Set Lengths for Industrial 2 of 5**

For example, to decode **Industrial 2 of 5** containing between 4 and 12 characters

first scan **Industrial 2 of 5 Length Within Range**, then scan **0**, **4**, **1** and **2** (single digit numbers must be preceded by a leading zero). Numeric Bar Codes is in appendix. To change the selection or cancel an incorrect entry, scan Cancel

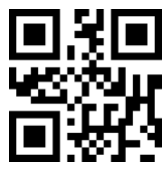

**D 2 of 5 - Length Within Range D 2 of 5 - Any Length**

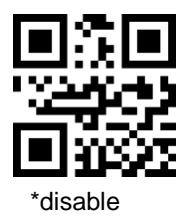

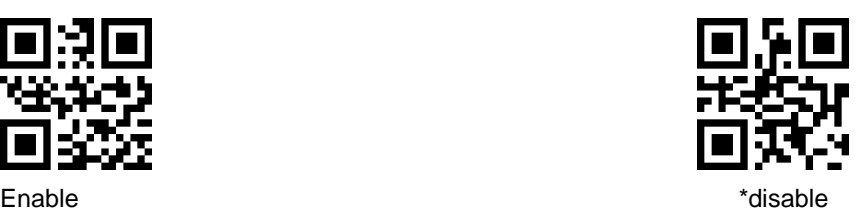

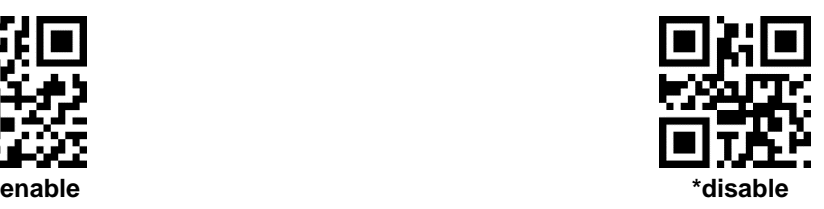

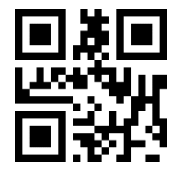

#### **24. Standard 2 of 5**

**(1) Standard 2 of 5 enable/disable**

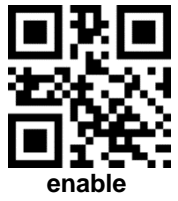

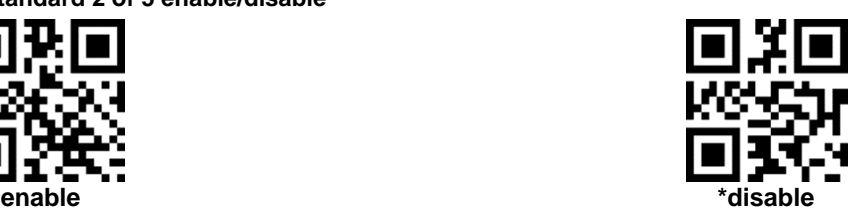

**(2) Set Lengths for Standard 2 of 5**

For example, to decode **Standard 2 of 5** containing between 4 and 12 characters

first scan **Standard 2 of 5 Length Within Range**, then scan **0**, **4**, **1** and **2** (single digit numbers must be preceded by a leading zero). Numeric Bar Codes is in appendix. To change the selection or cancel an incorrect entry, scan Cancel

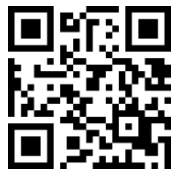

**Standard 25 - Length Within Range Standard 25 - Any Length**

**25. Code 39**

**(1) code39 enable/disable**

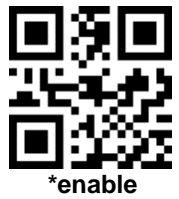

**(2) Code39 Length**

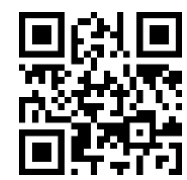

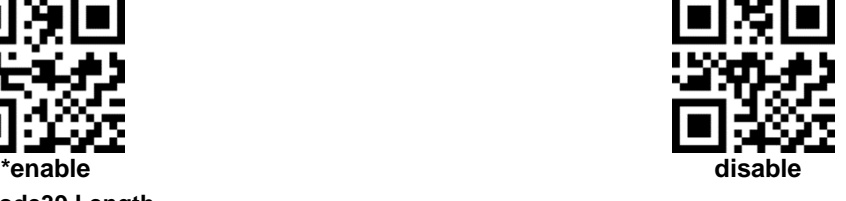

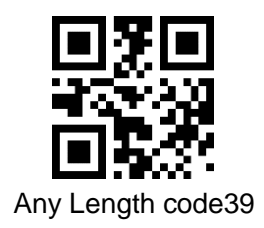

**(3) Code 39 Check bit Verification**

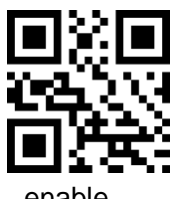

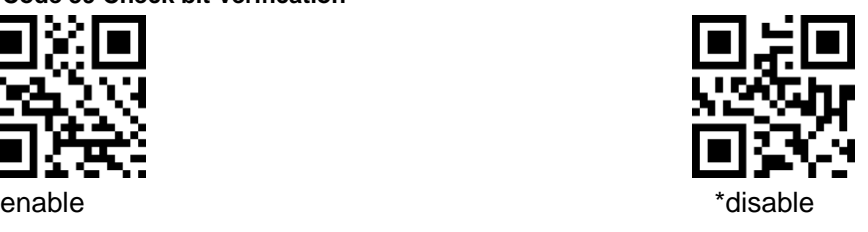

#### **(4) transmit Code39 check bit**

Transmit the check bit, the check bit Verification function should

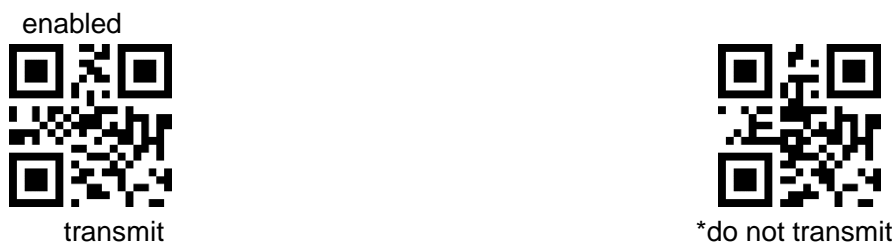

**(5) Transmit Code 39 start and ending symbol**

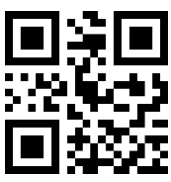

\*disable enable

**26. Code 39 Full ASCII**

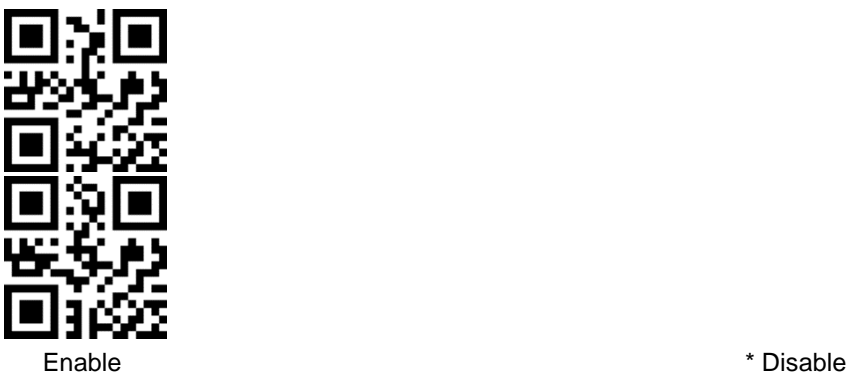

- **27. Code 32**
- **(1) code32 enable/disable**

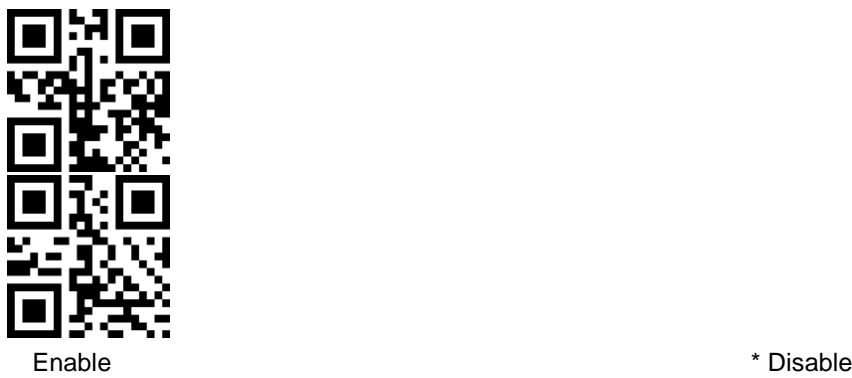

**(2) code32 add prefix A**

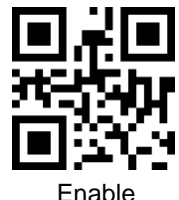

- **28. Code 93**
- **(1) Code93 enable/disable**

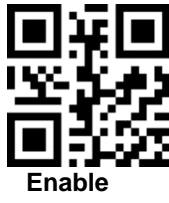

**(2) code93 lenght**

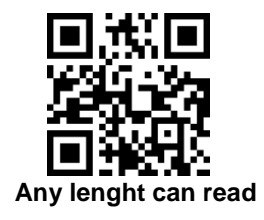

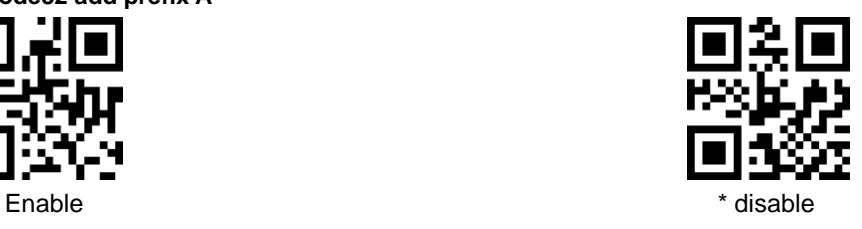

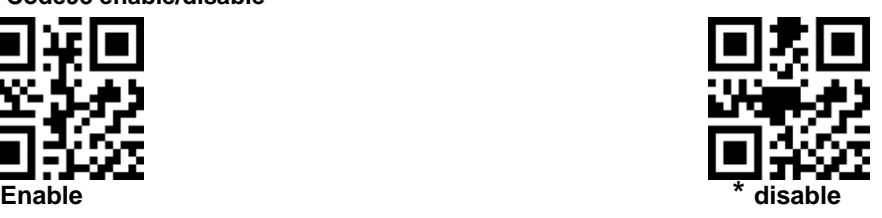

#### **29. Code 11**

(**1**) **code11 enable/disable**

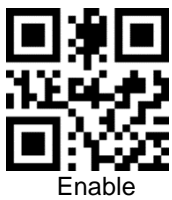

(**2**) **code11 lenght**

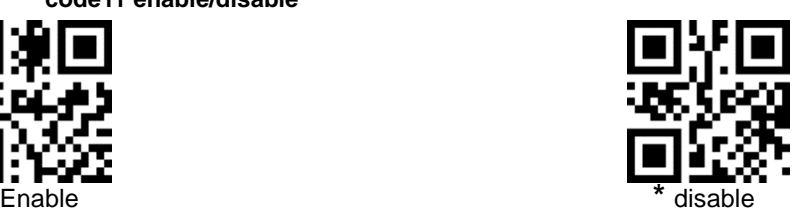

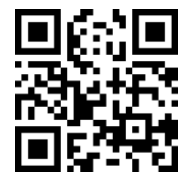

Any lenght can read

(**3**) **Code 11 Check bit Verification**

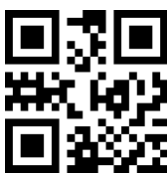

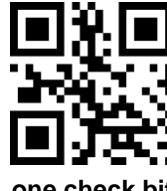

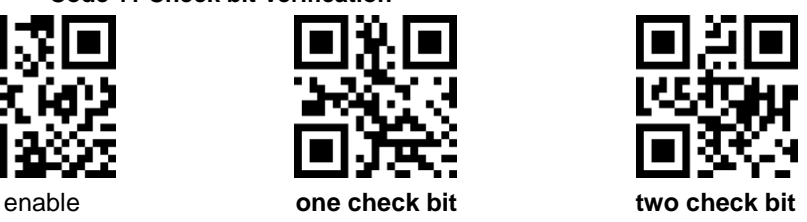

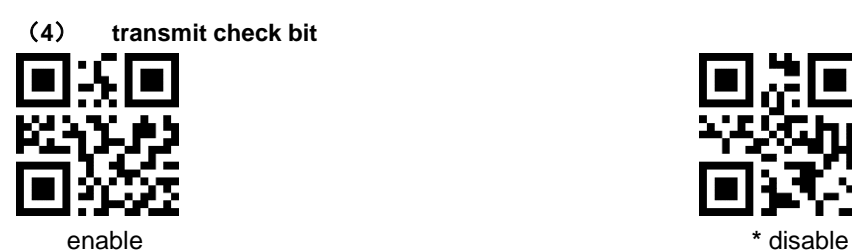

**30. Codabar**

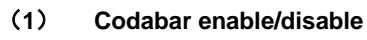

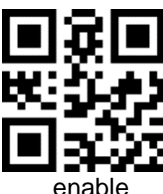

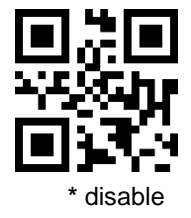

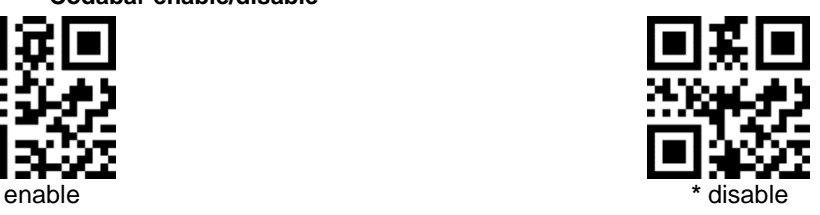

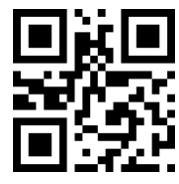

Any lenght can read

#### (**3**) **Start Character and Terminator**

The start character and terminator are allowed to be one of the four characters of "A", "B" "C" "D".The terminator is also allowed to be one of the four characters of "T", "N", "\*", "E".

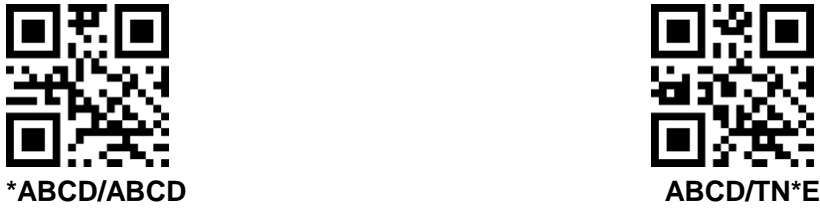

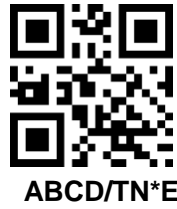

(**4**) **Transmit Start Character and Terminator**

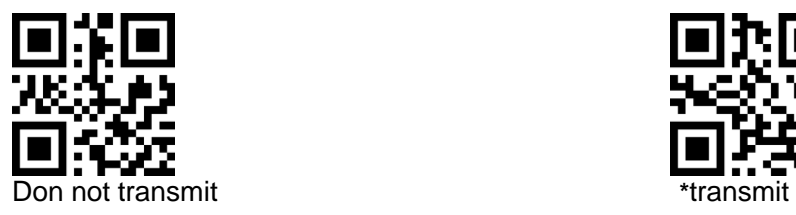

**31. MSI**

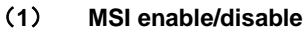

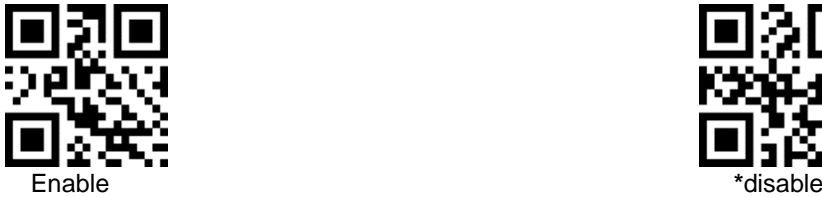

(**2**) **MSI lenght**

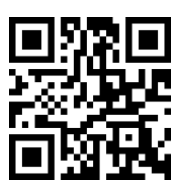

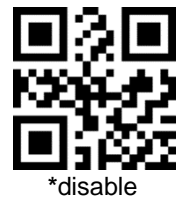

Any lenght can read

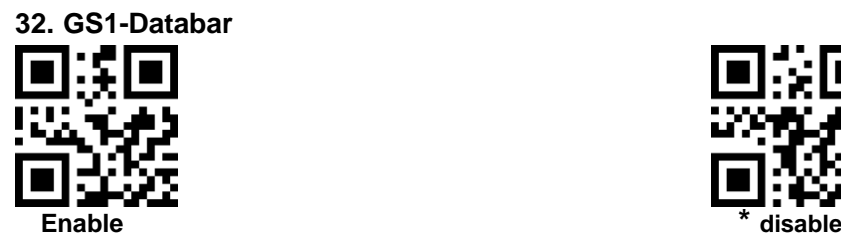

**33. GS1 composite code**

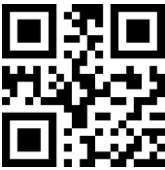

**34. QR Code**

**(1) QR code enable/disable**

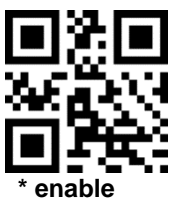

**(2) QR code reverse**

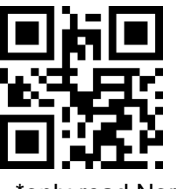

**(3) QR Mirror** 

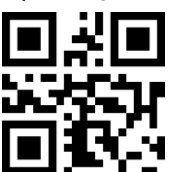

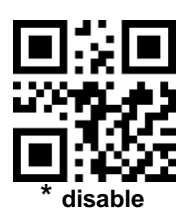

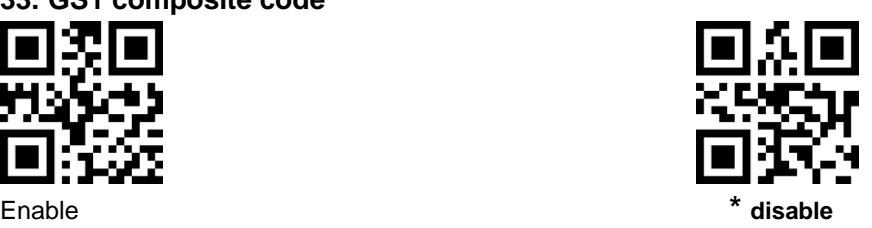

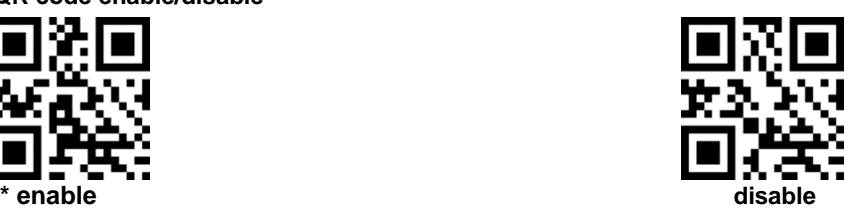

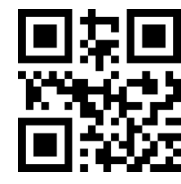

\*only read Normal code **Read** Normal/reverse code

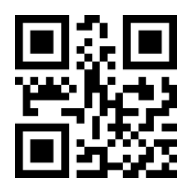

**\*disable enable**

**35. Data Matrix**

**(1) Data Matrix enable/disable**

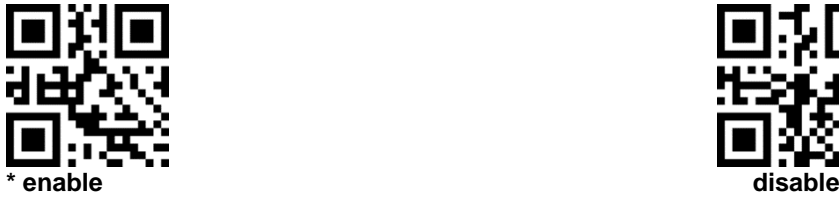

**(2) Read reverse Data Matrix** 

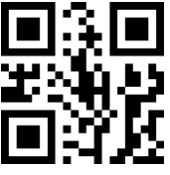

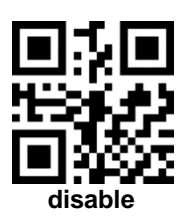

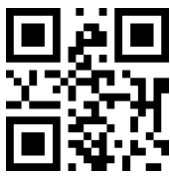

\*only read Normal code **CONLOC** CONS CONG Read reverse code

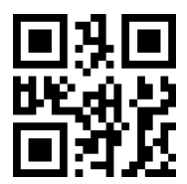

Read Normal/reverse code

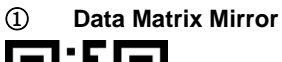

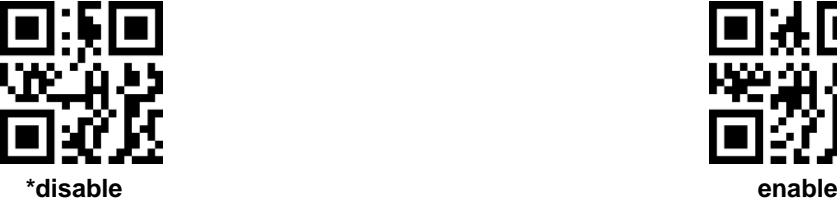

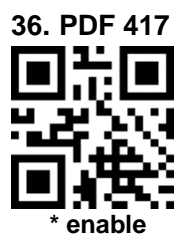

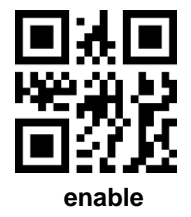

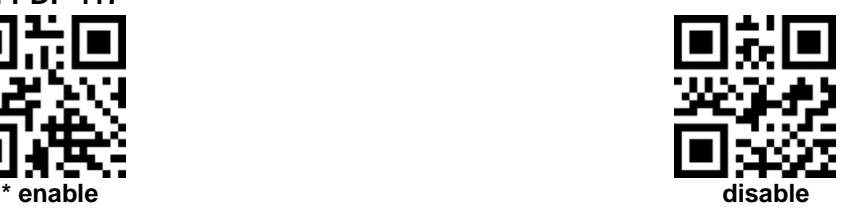

**37. Aztec code**

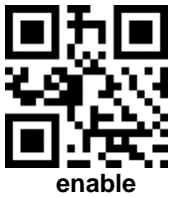

**38. Maxi code**

**39. Hanxin code**

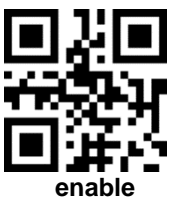

**40. Brazilian bank code**

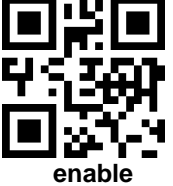

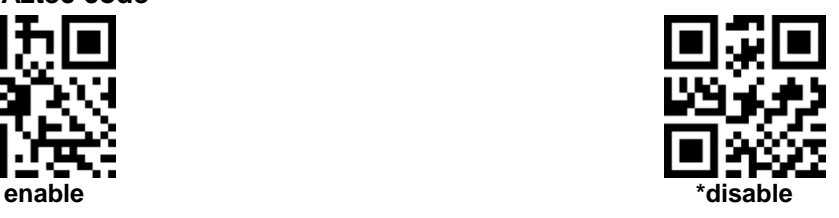

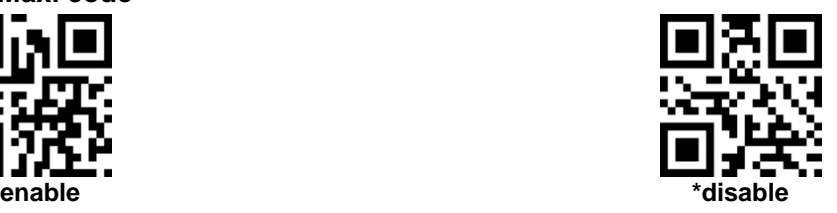

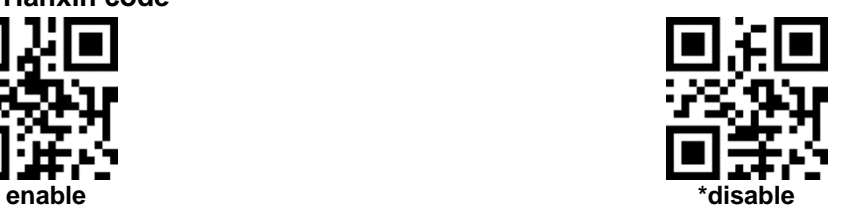

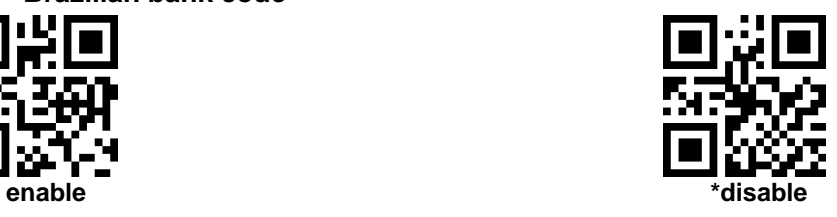

### **Appendix 1**:**numbered bar code**

For parameters requiring specific numeric values, scan the appropriately numbered bar code(s).

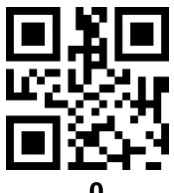

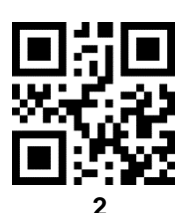

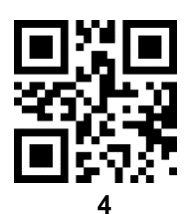

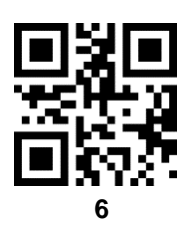

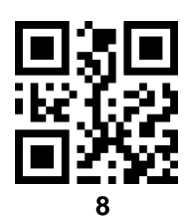

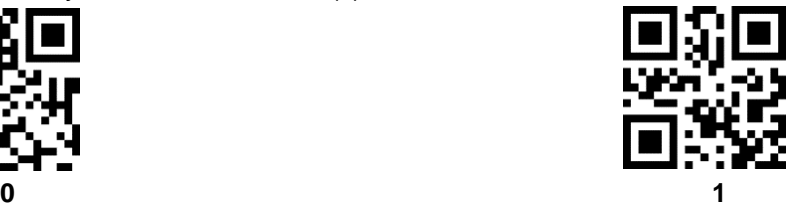

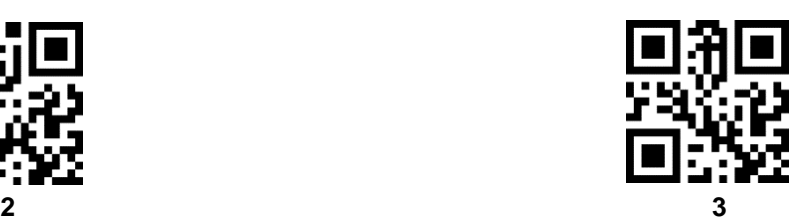

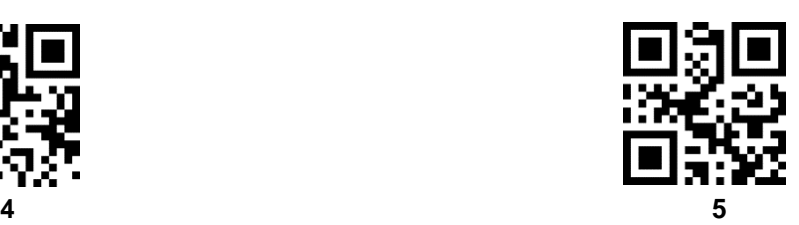

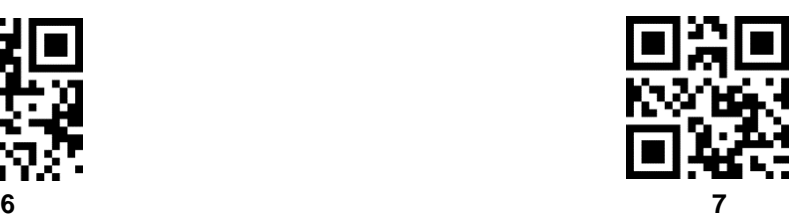

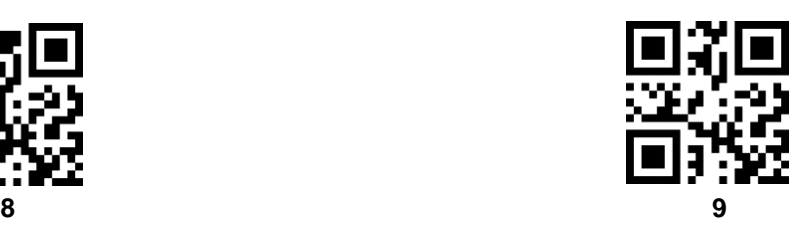

## **Appendix 2**:**CANCEL**

To change the selection or cancel an incorrect entry, scan the bar code below.

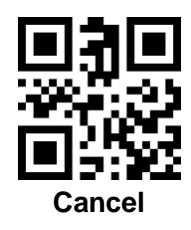

## **Appendix 3**:**Code ID**

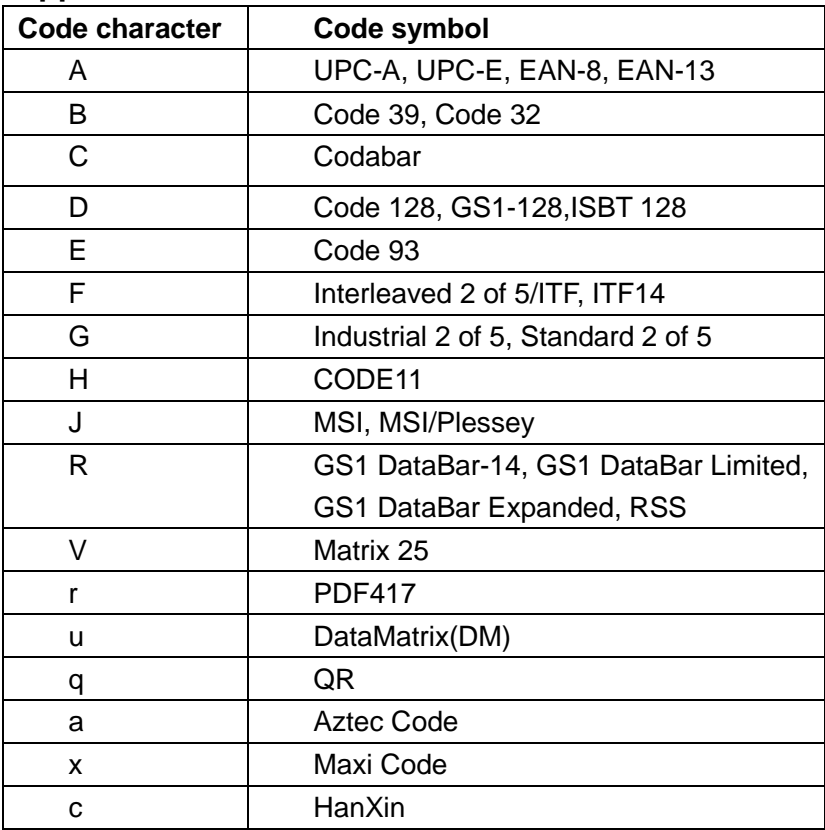

# **Appendix 4**:**Character Equivalents**

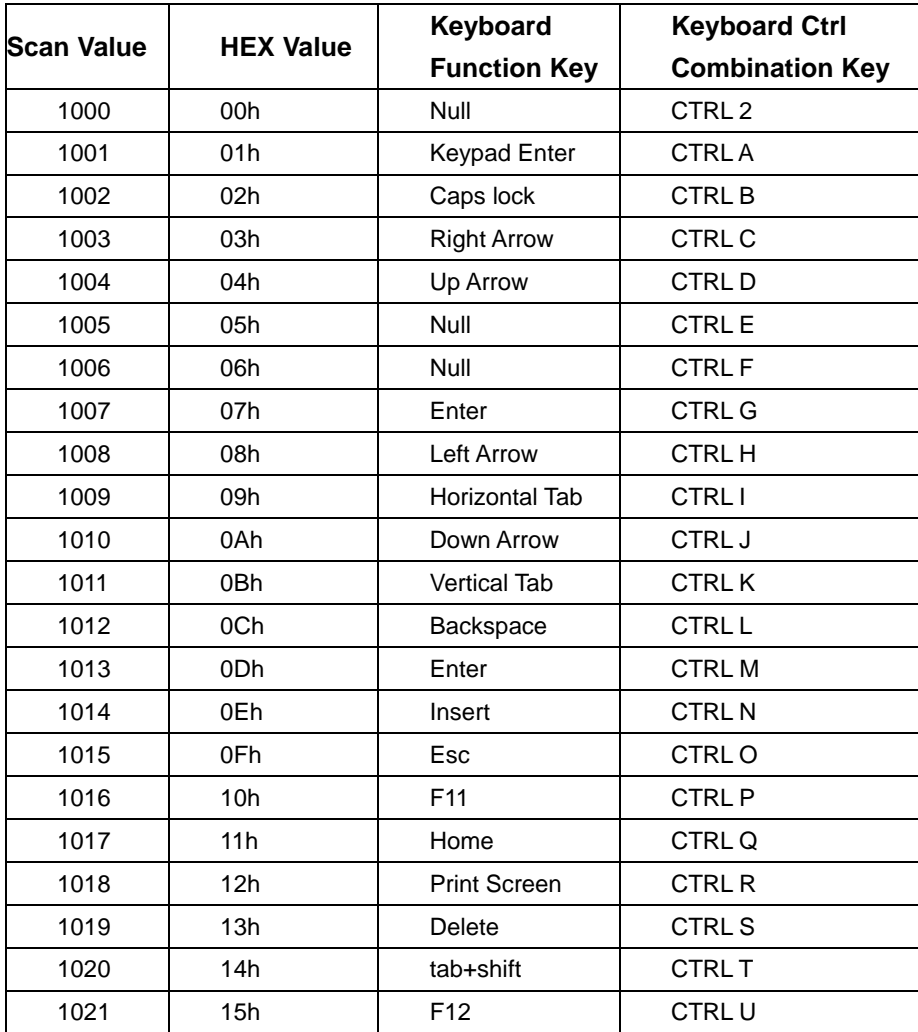

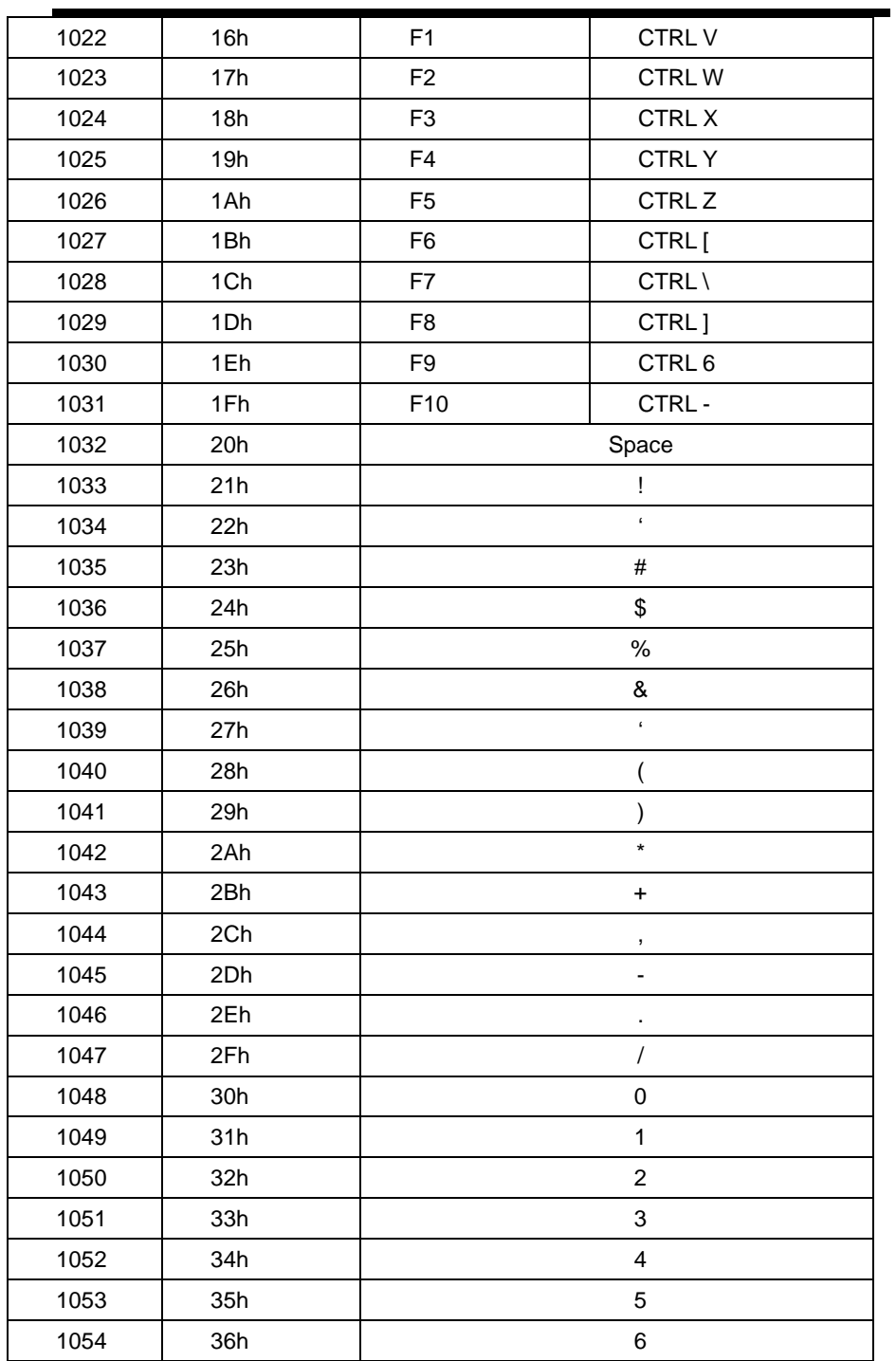

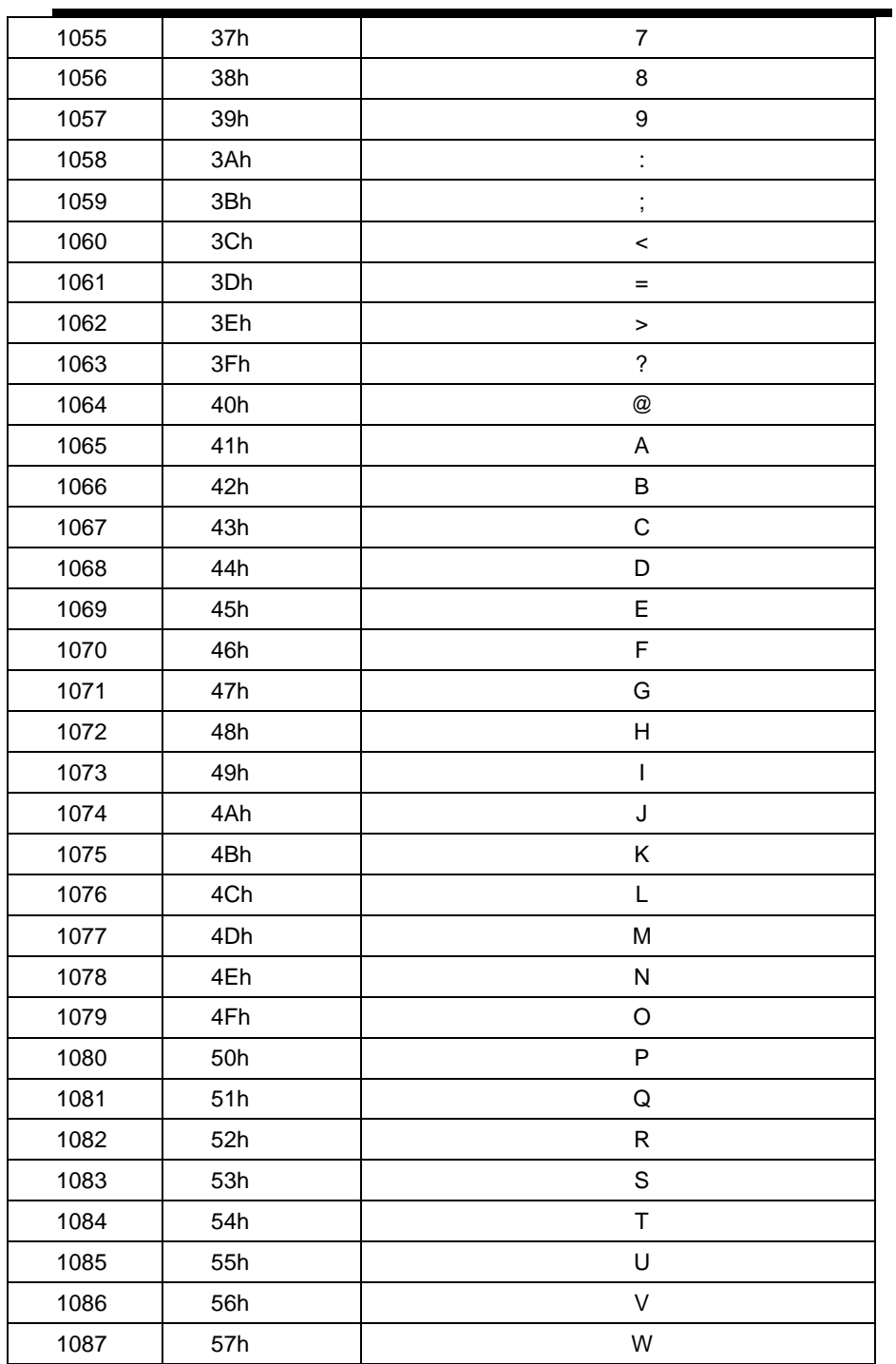

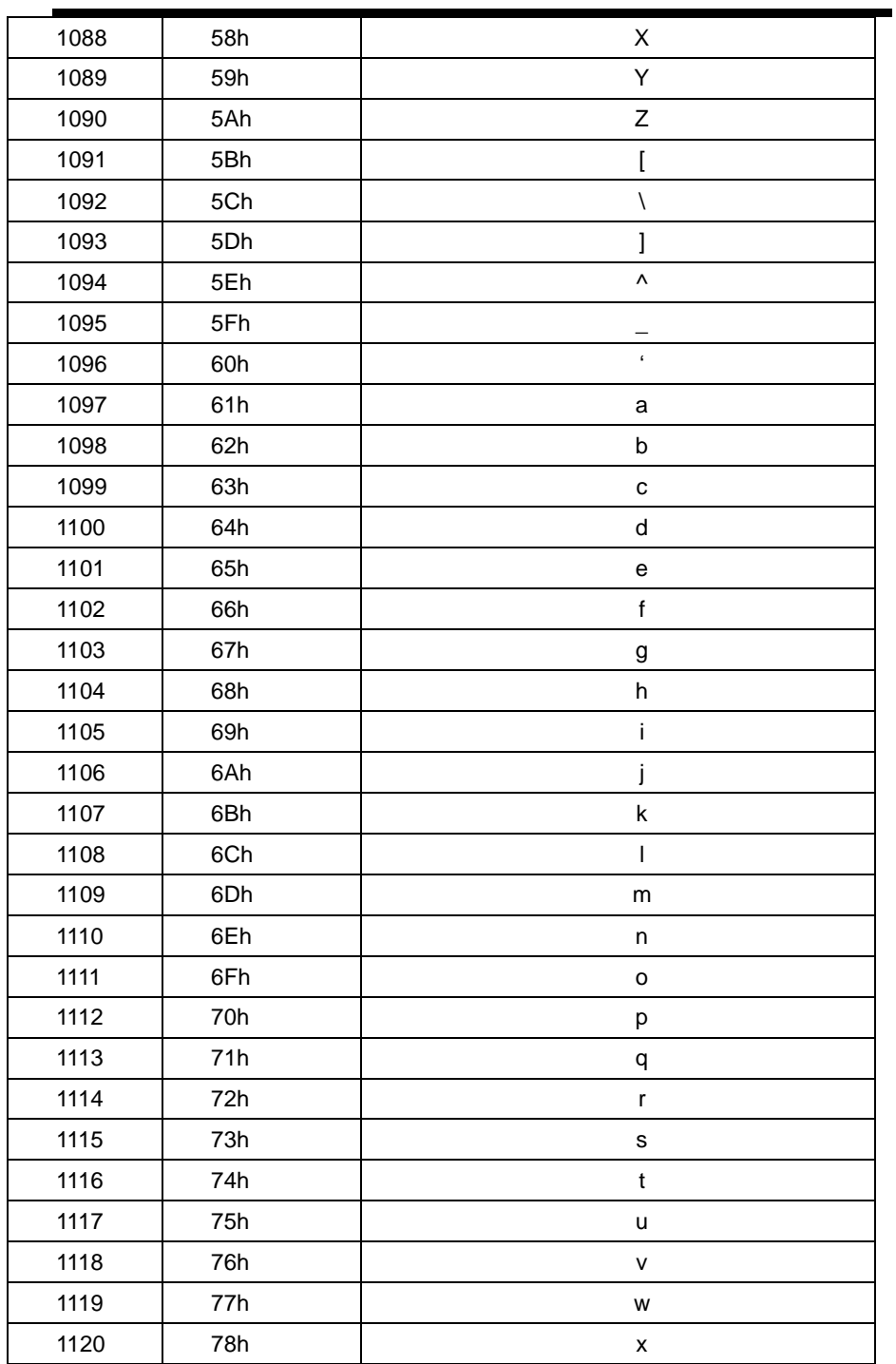

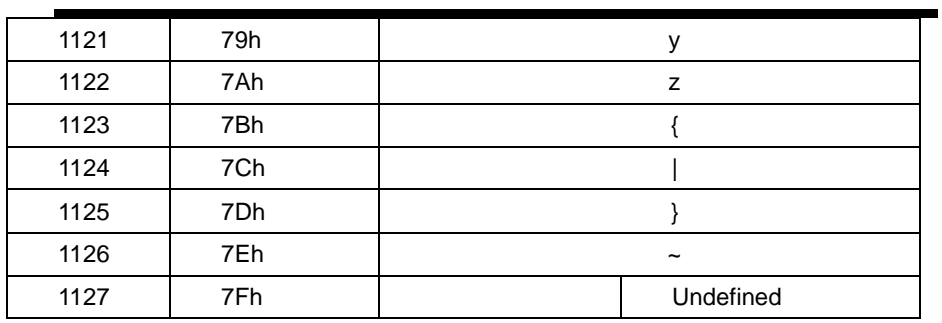

## **Appendix 5**:**Supported bar code types**

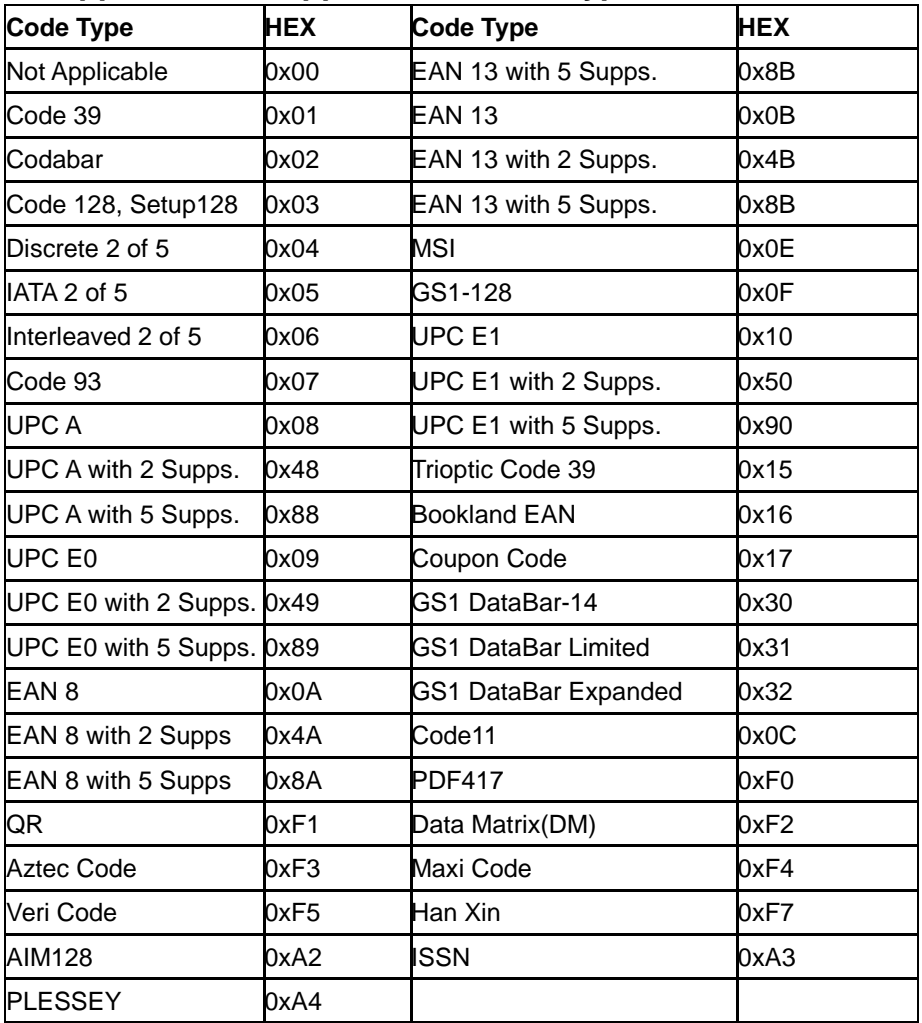

## **Appendix 6**: **Serial commands**

remark:

1. The module works in low-power mode by default. When sending serial port commands, it needs to wake up the device to be effective

2. The serial port commands to start decoding and stop decoding need to be valid in the host mode, please switch to the host mode first (see the serial port command table for details)

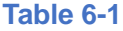

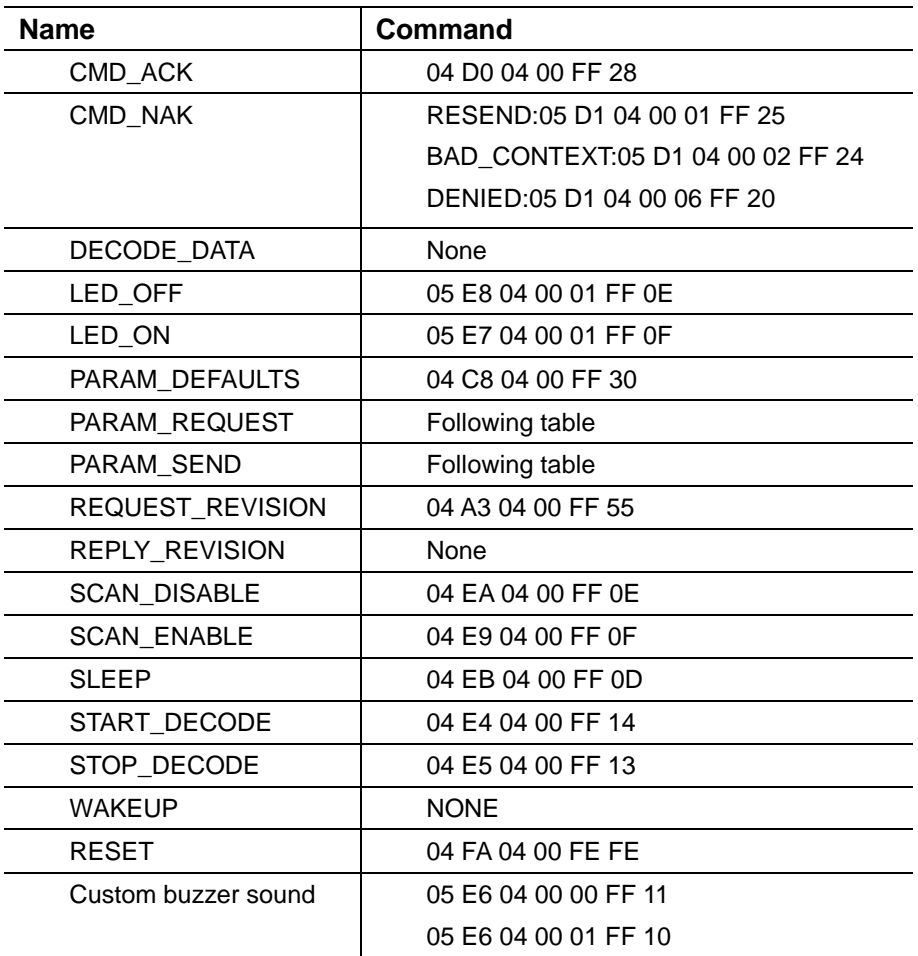

**Table 6-2**

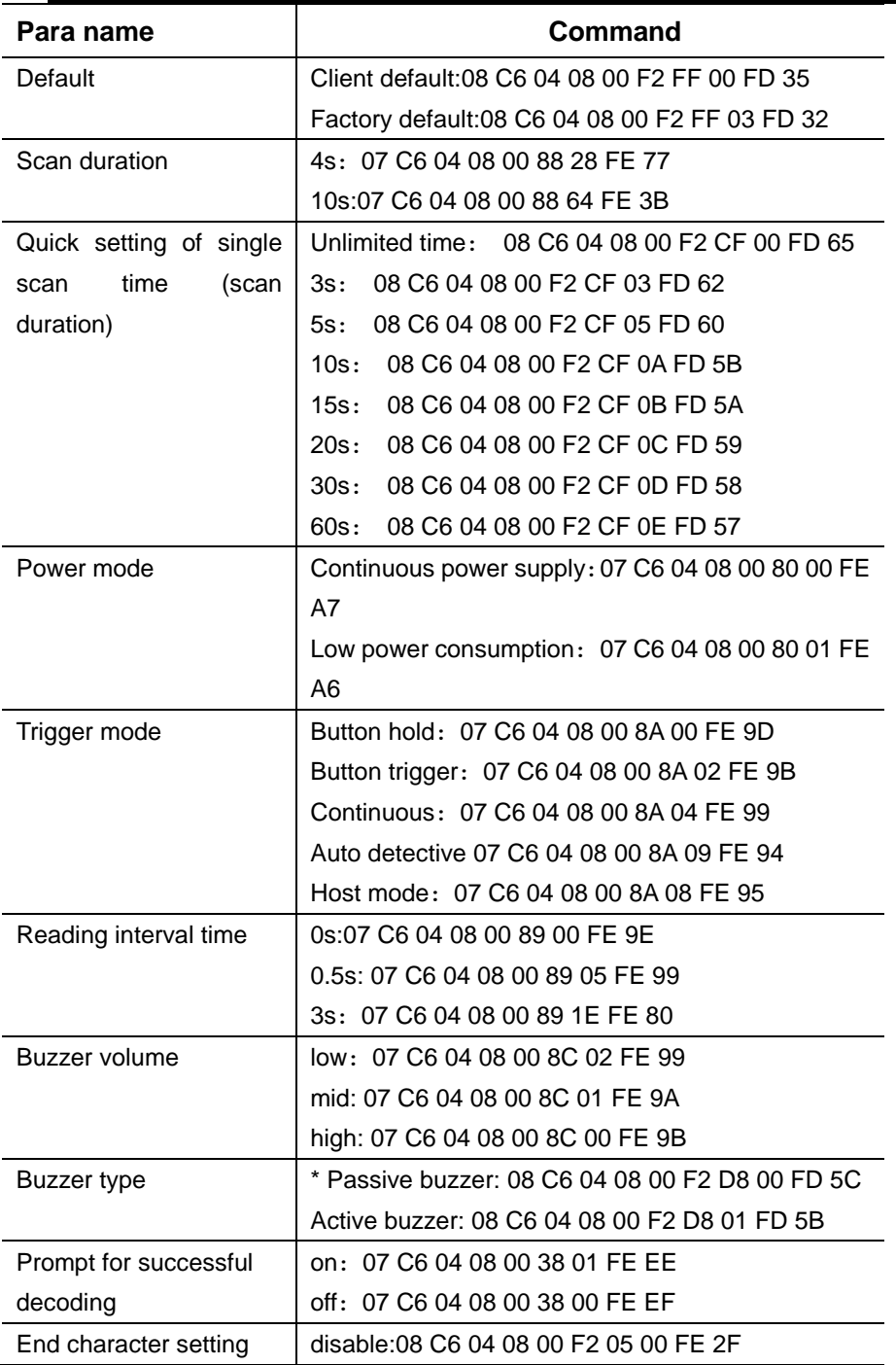

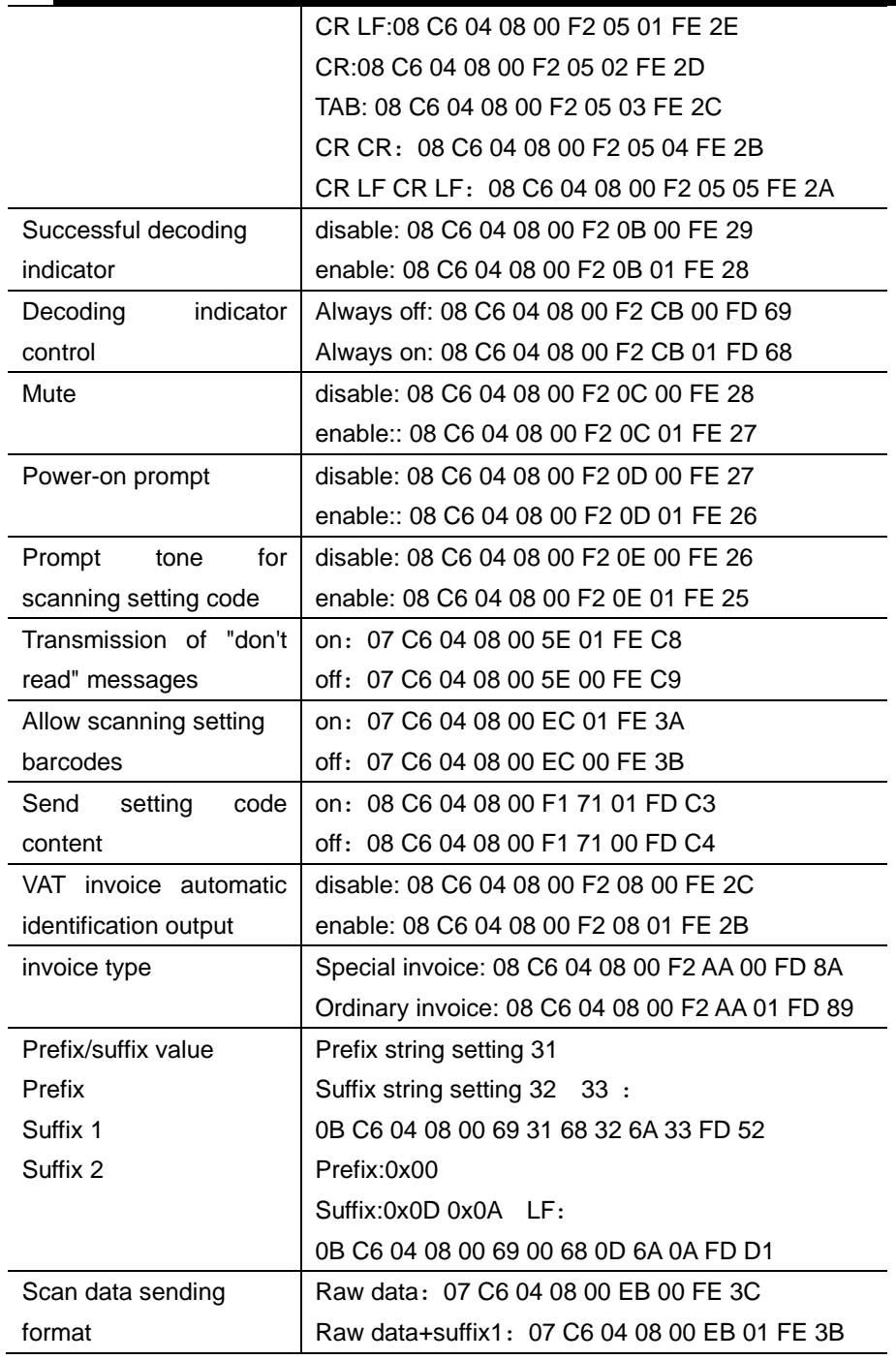

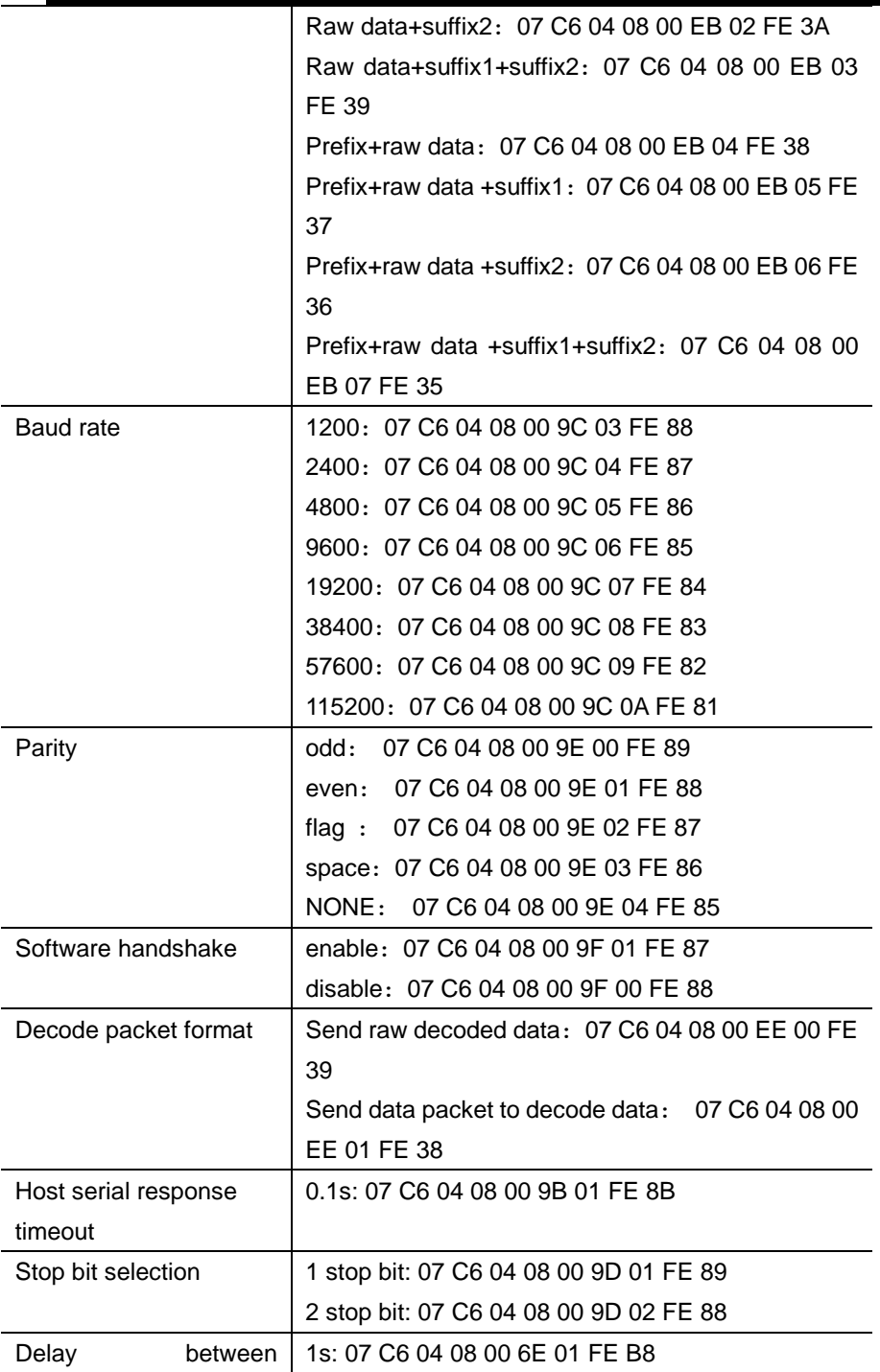

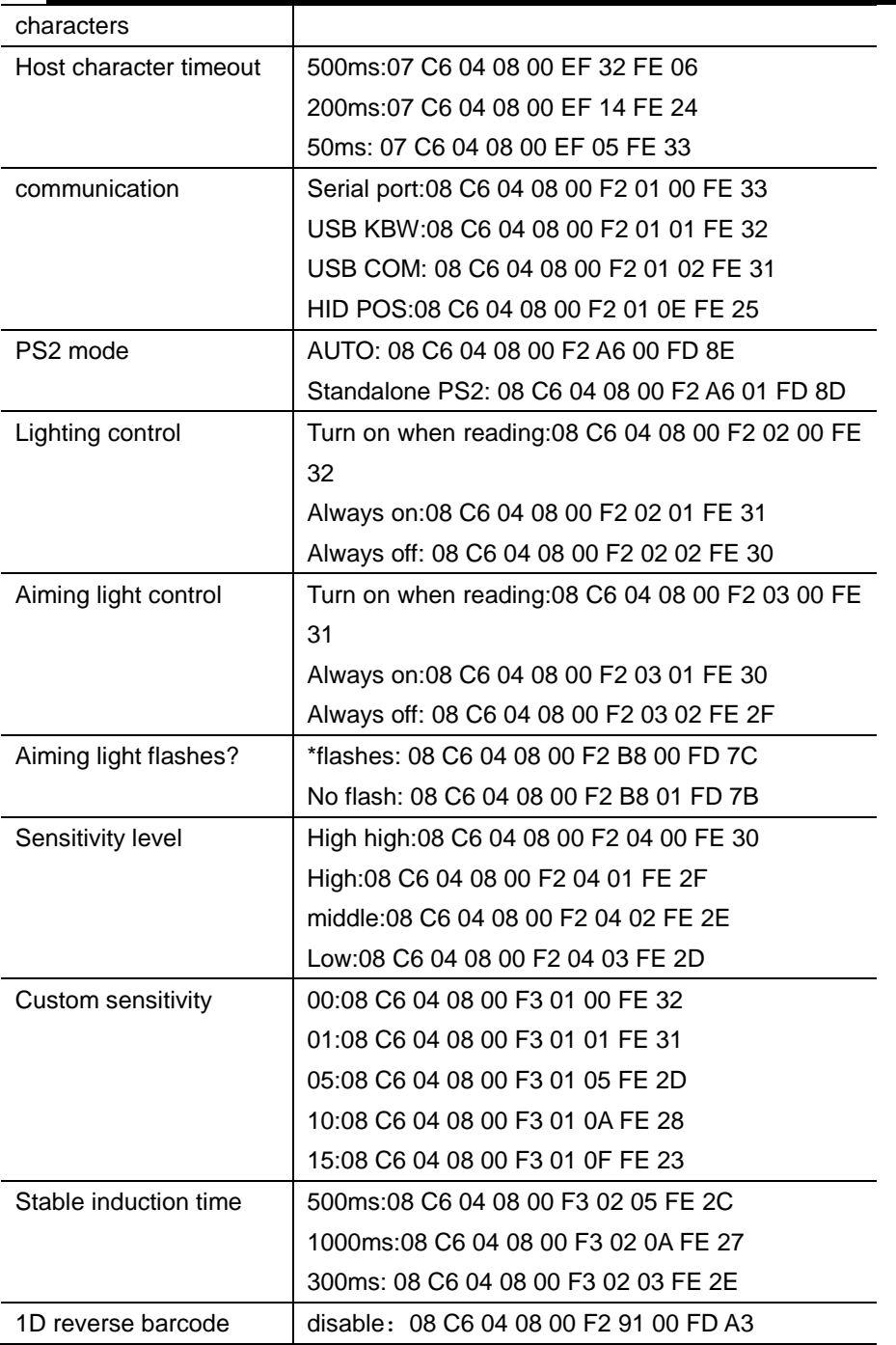

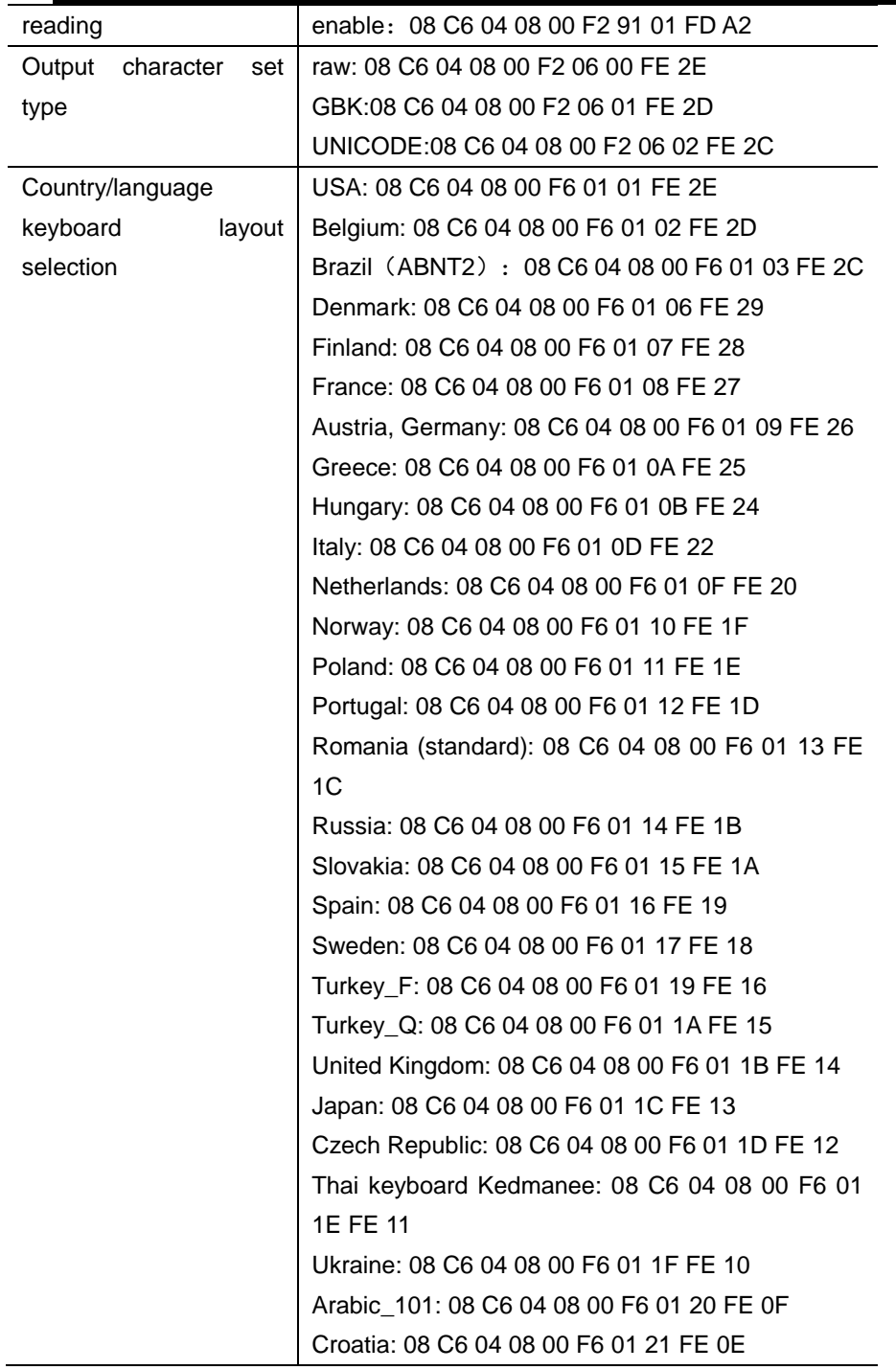

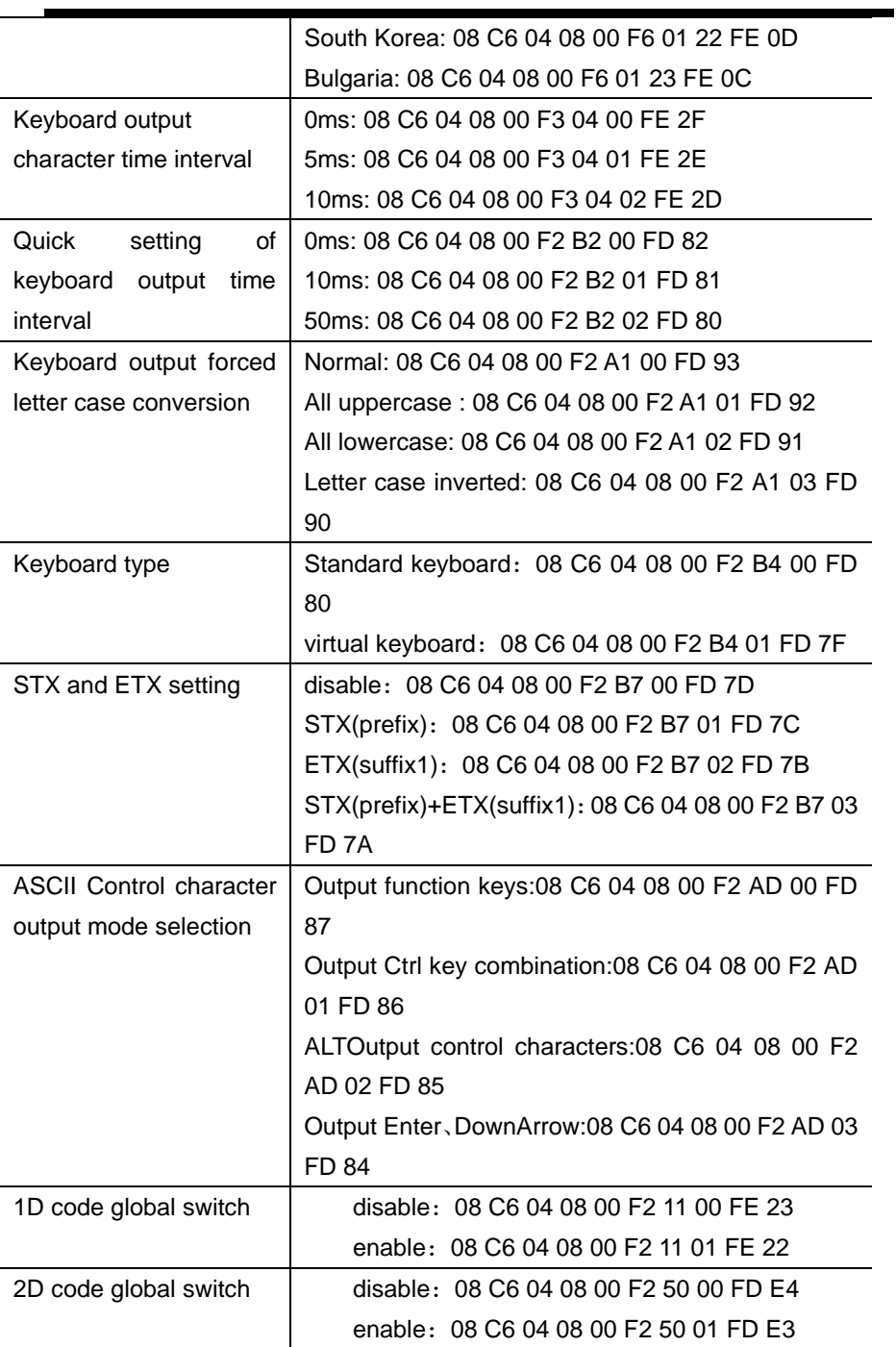

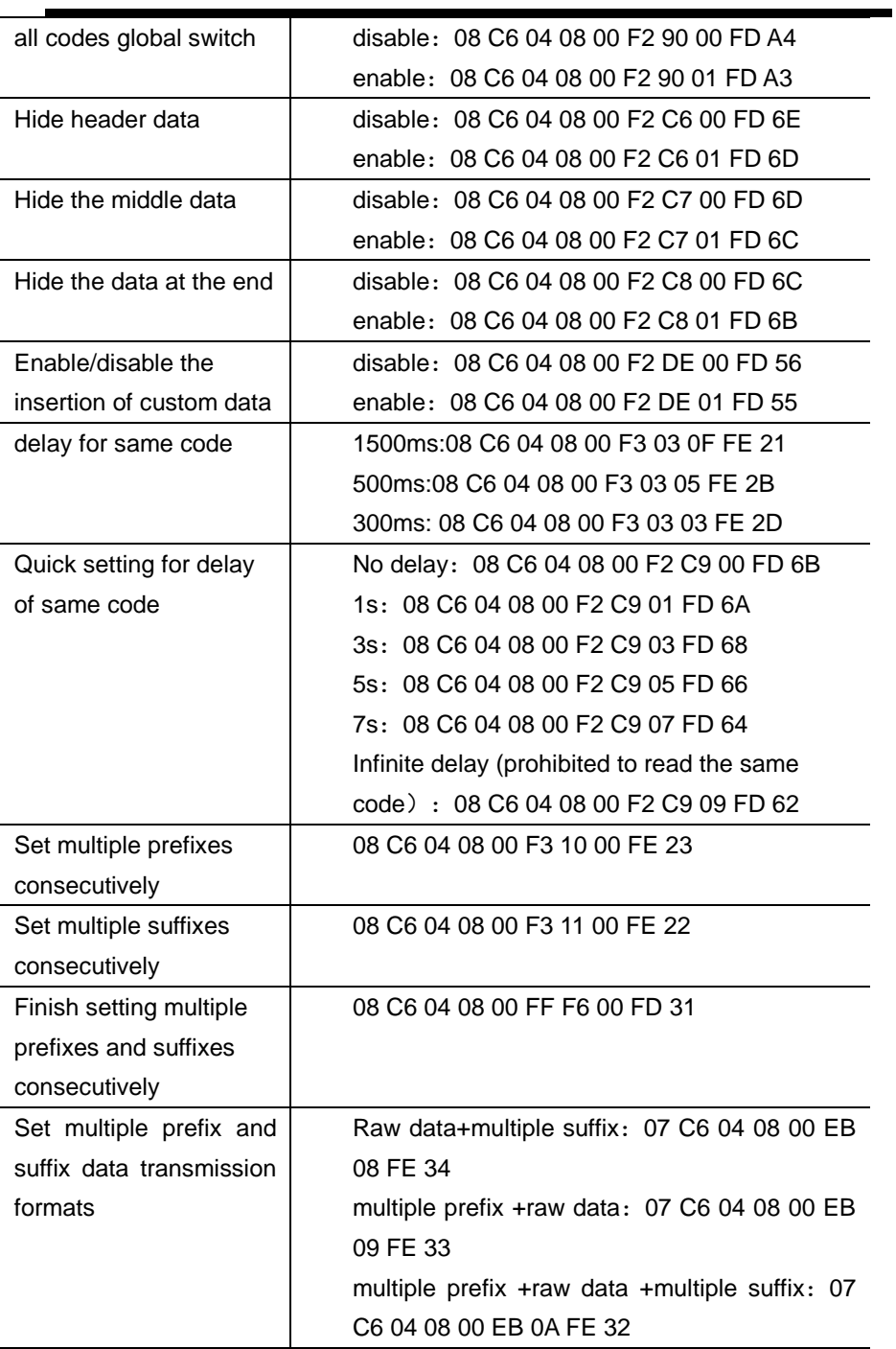
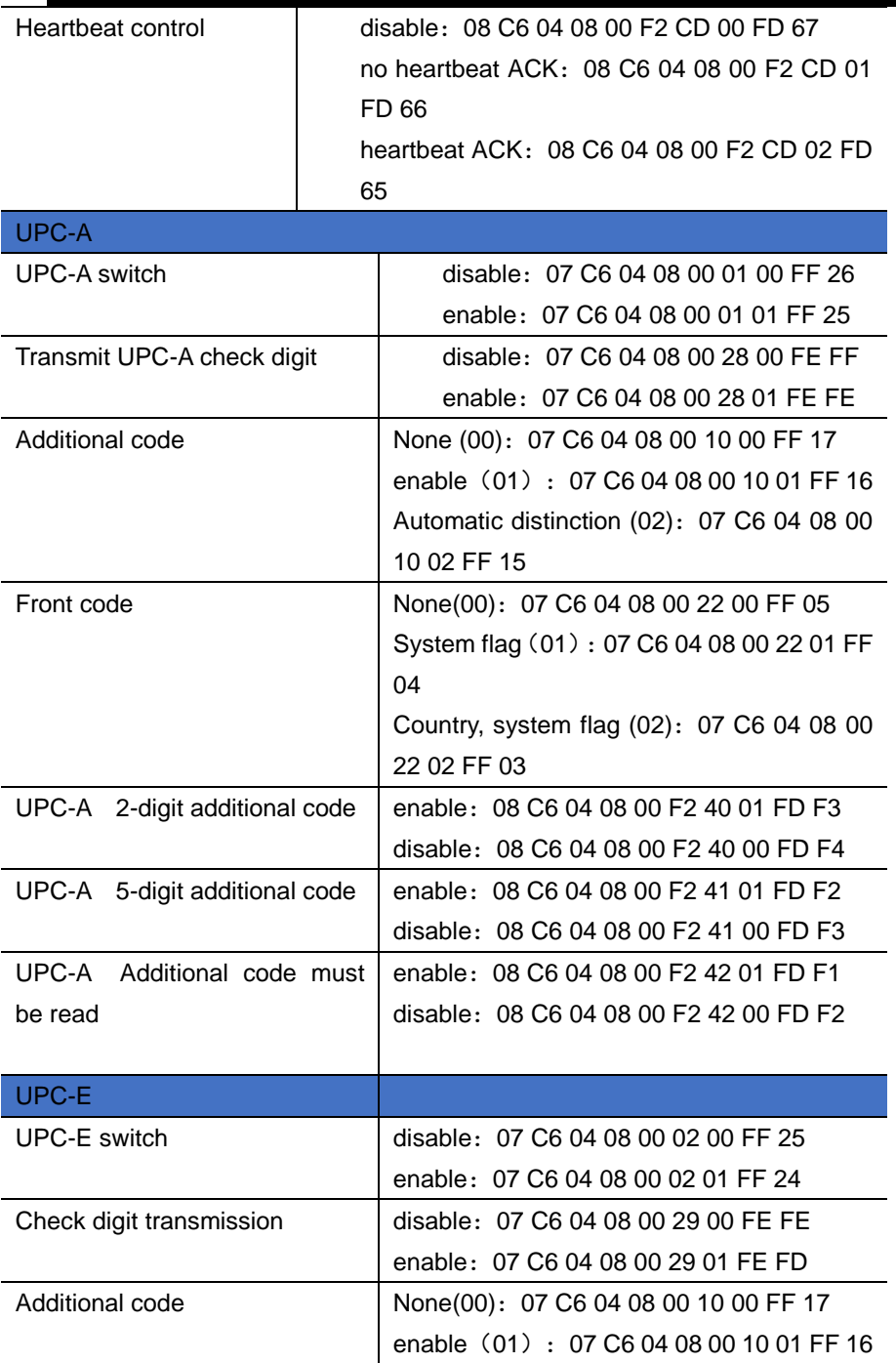

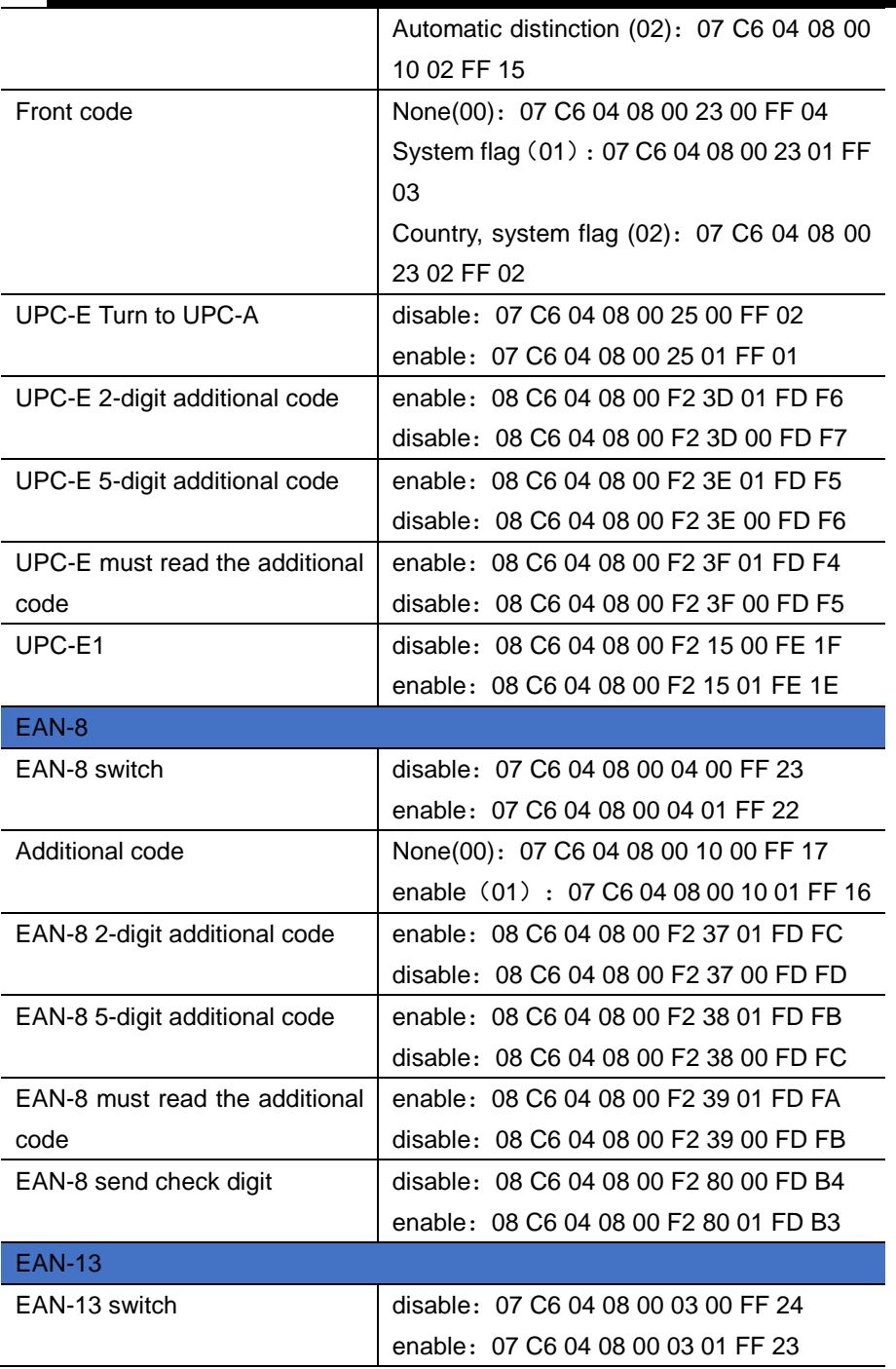

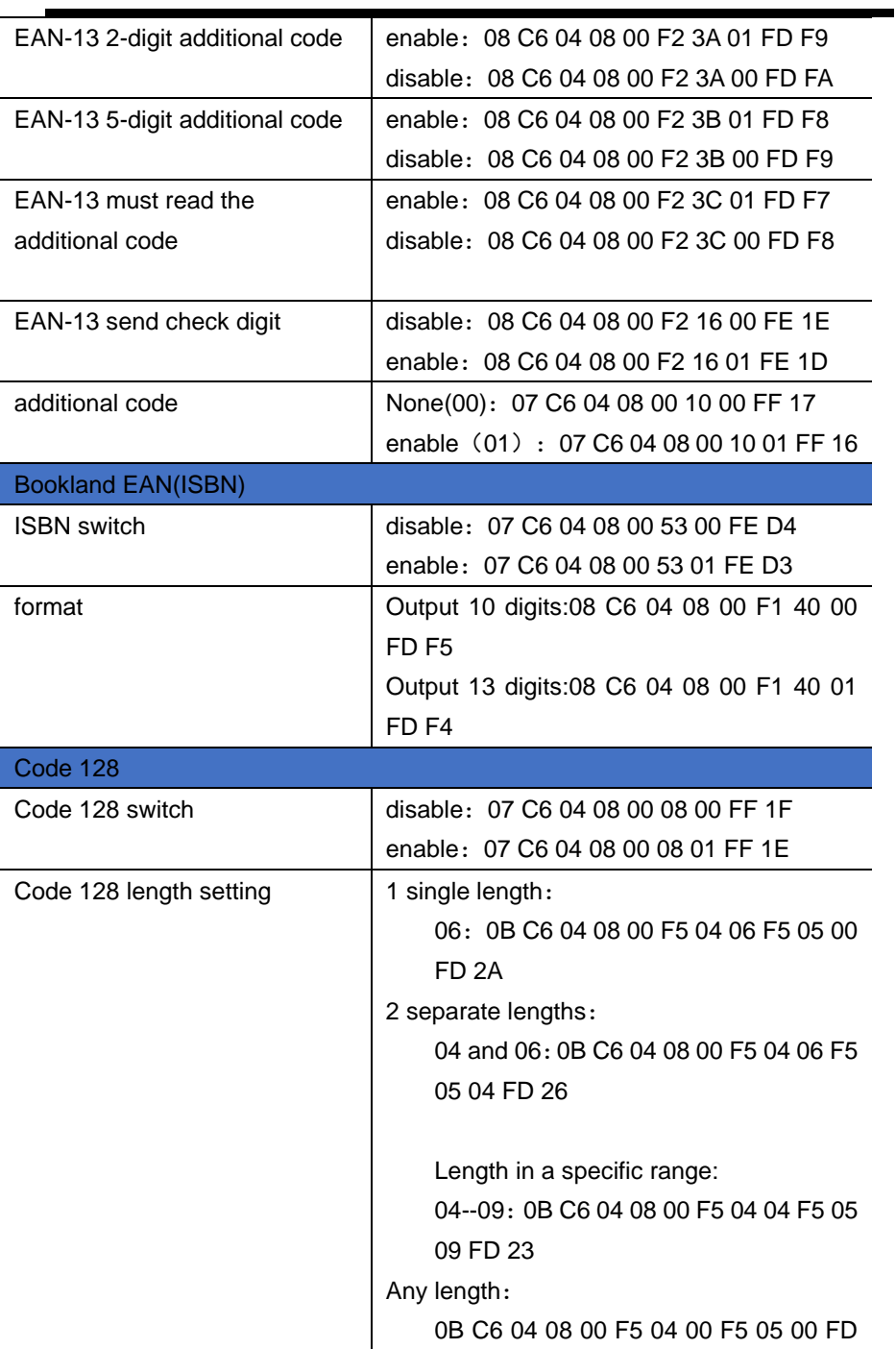

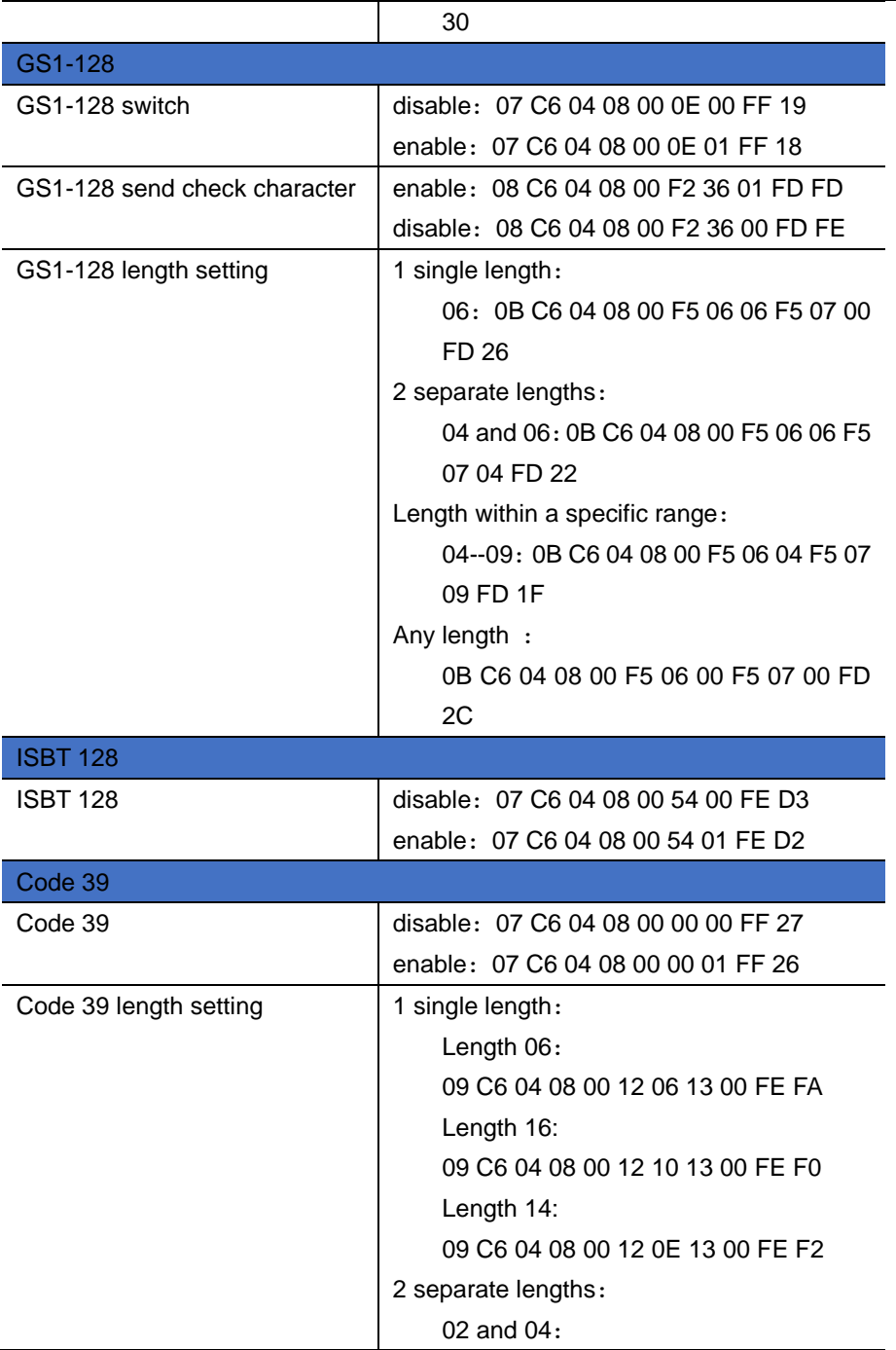

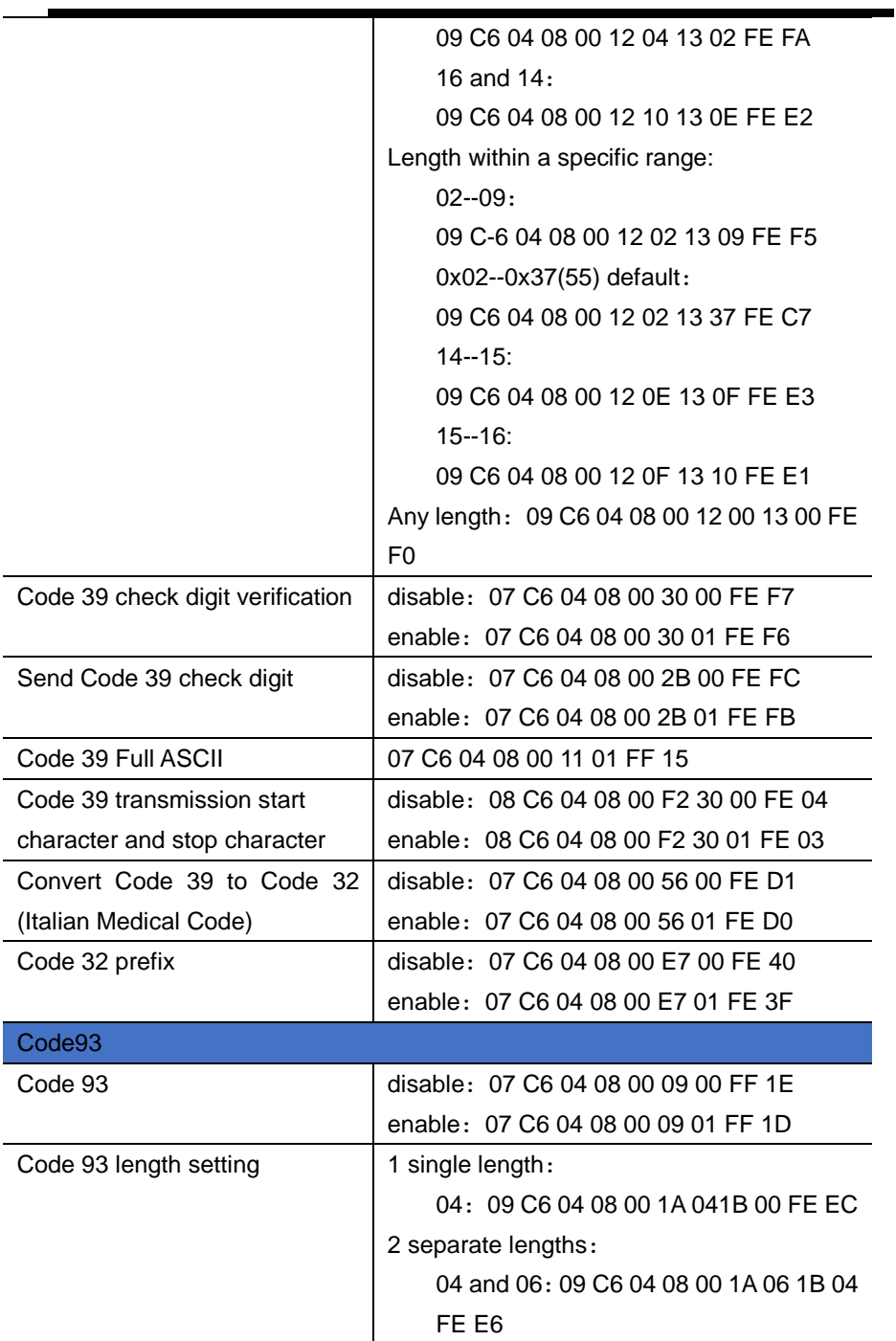

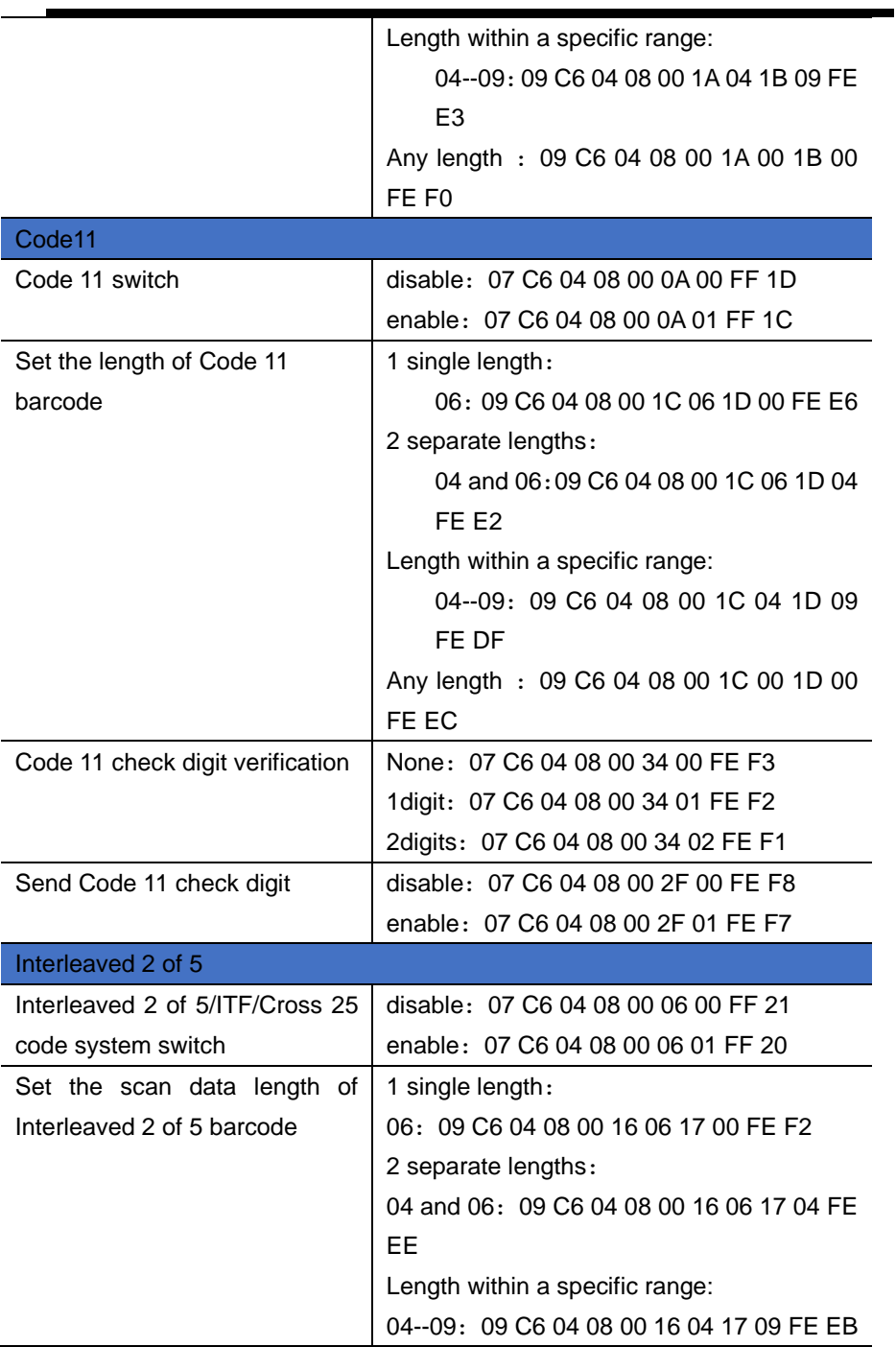

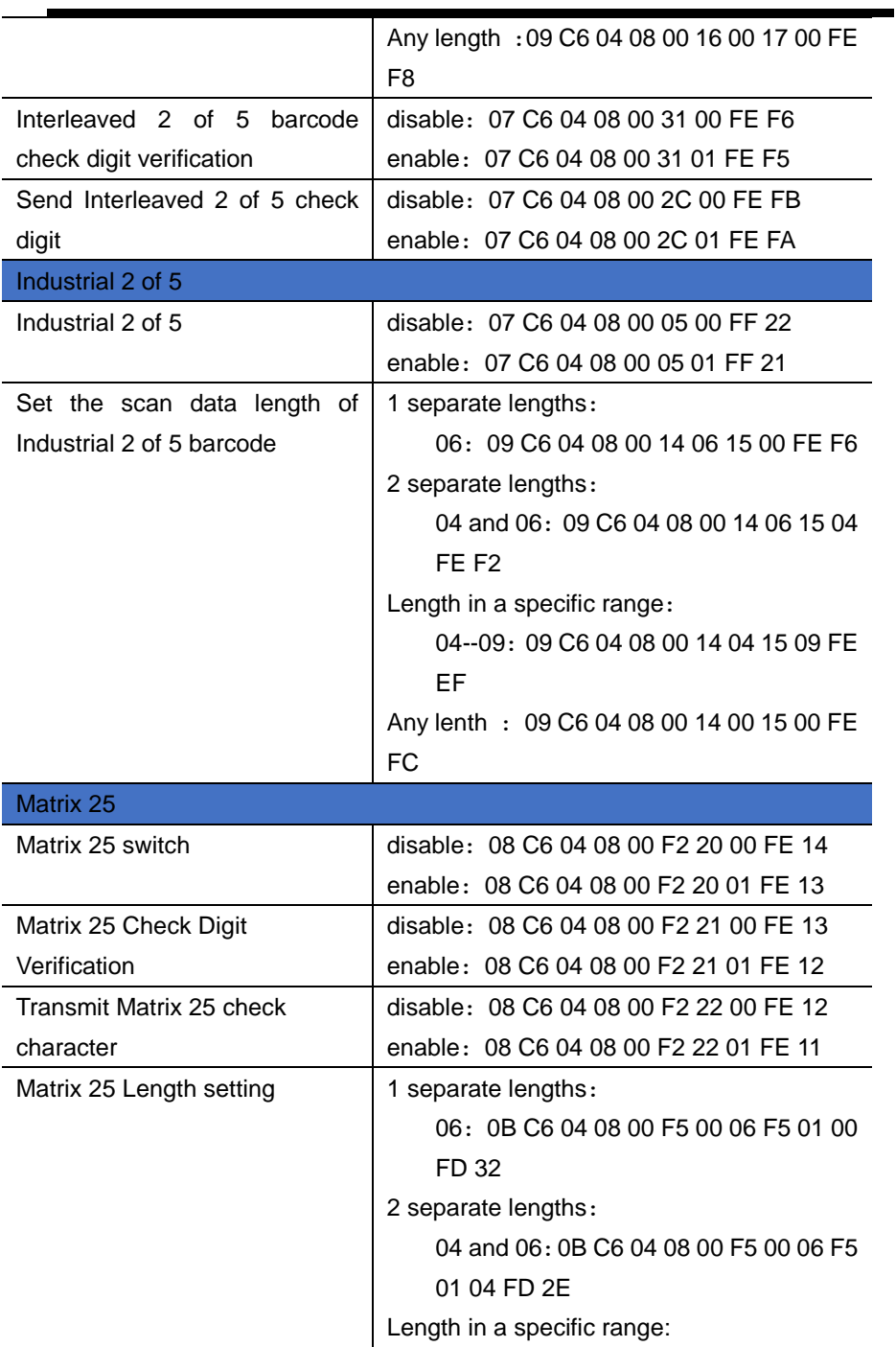

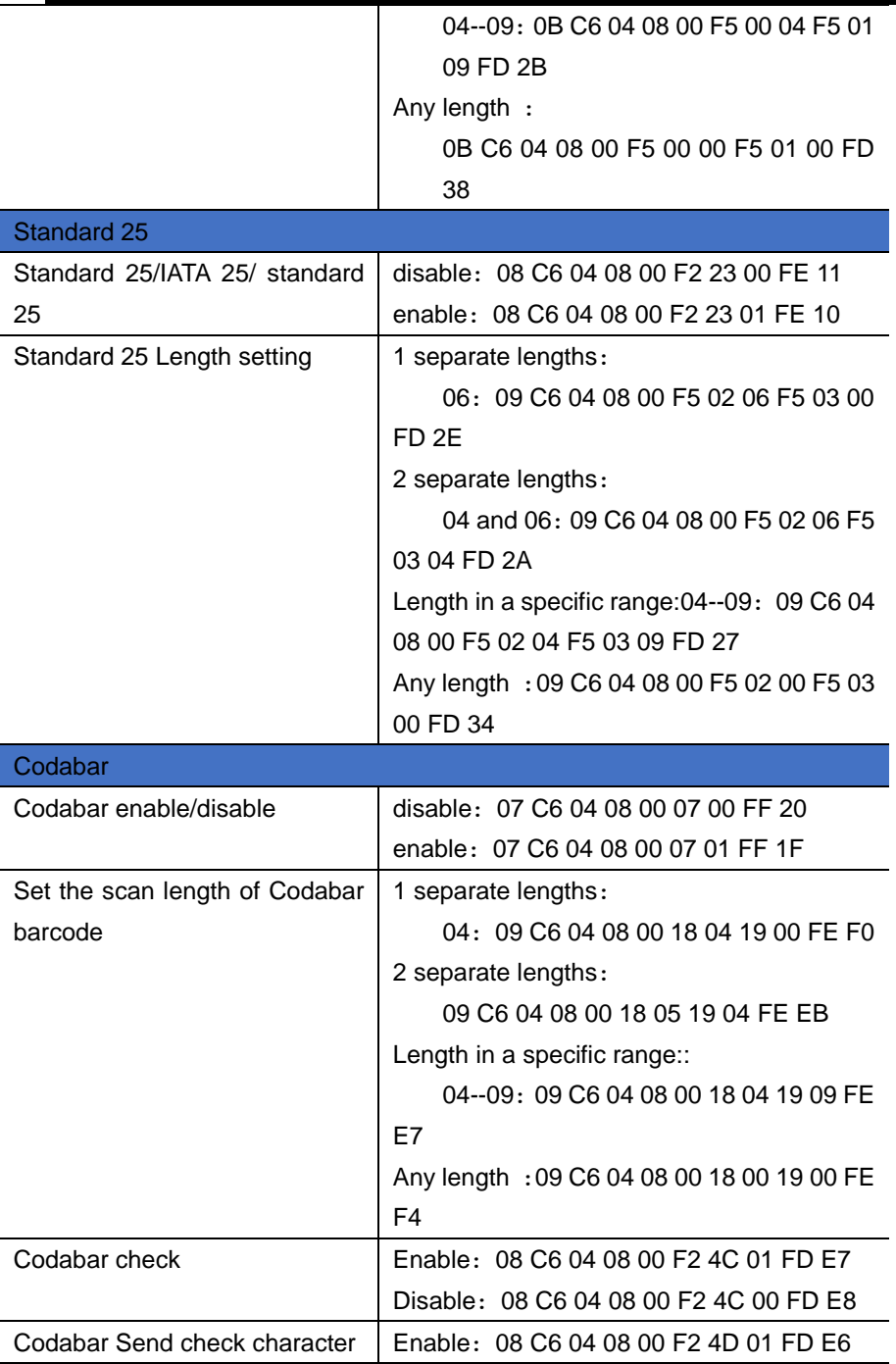

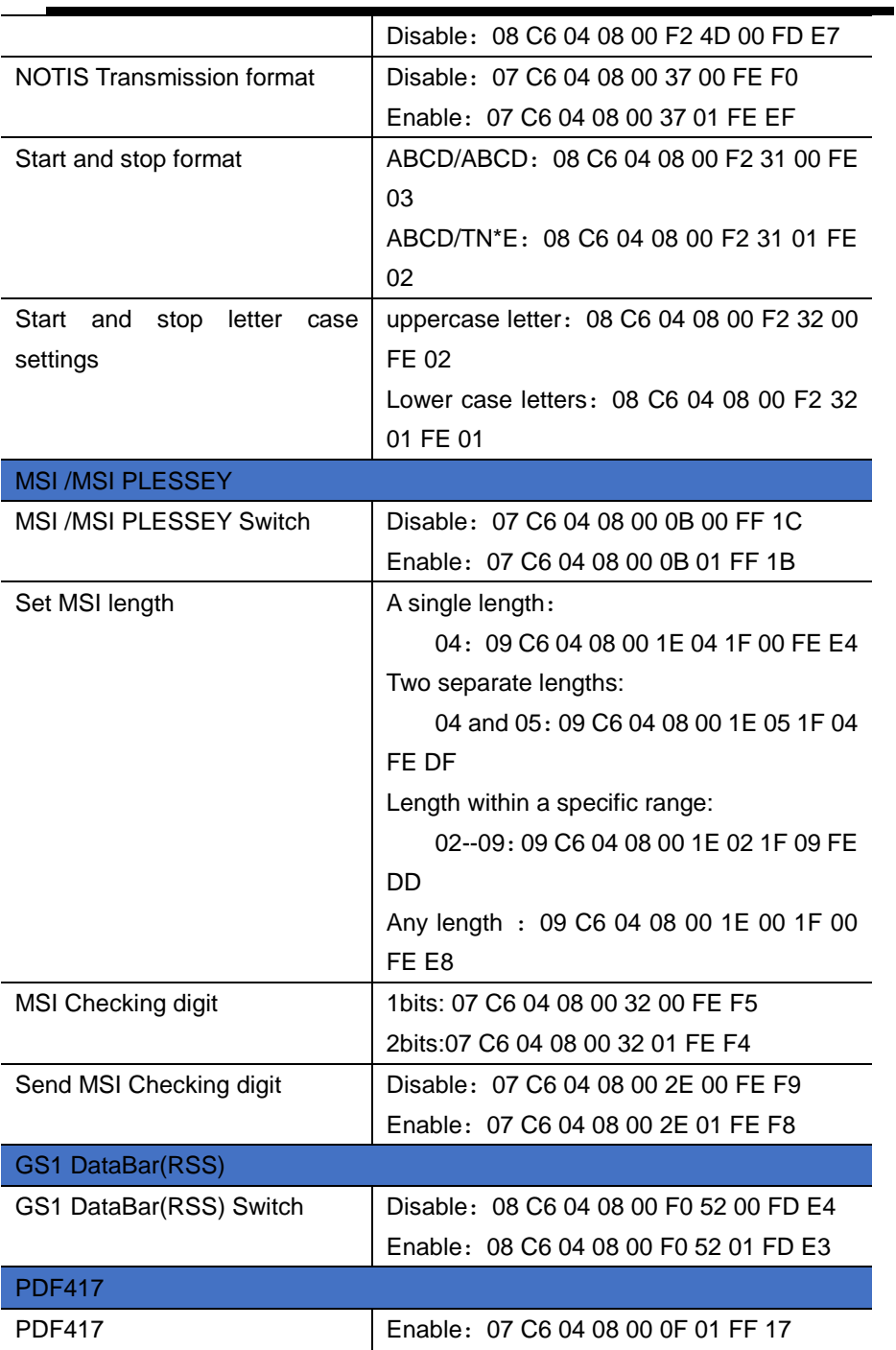

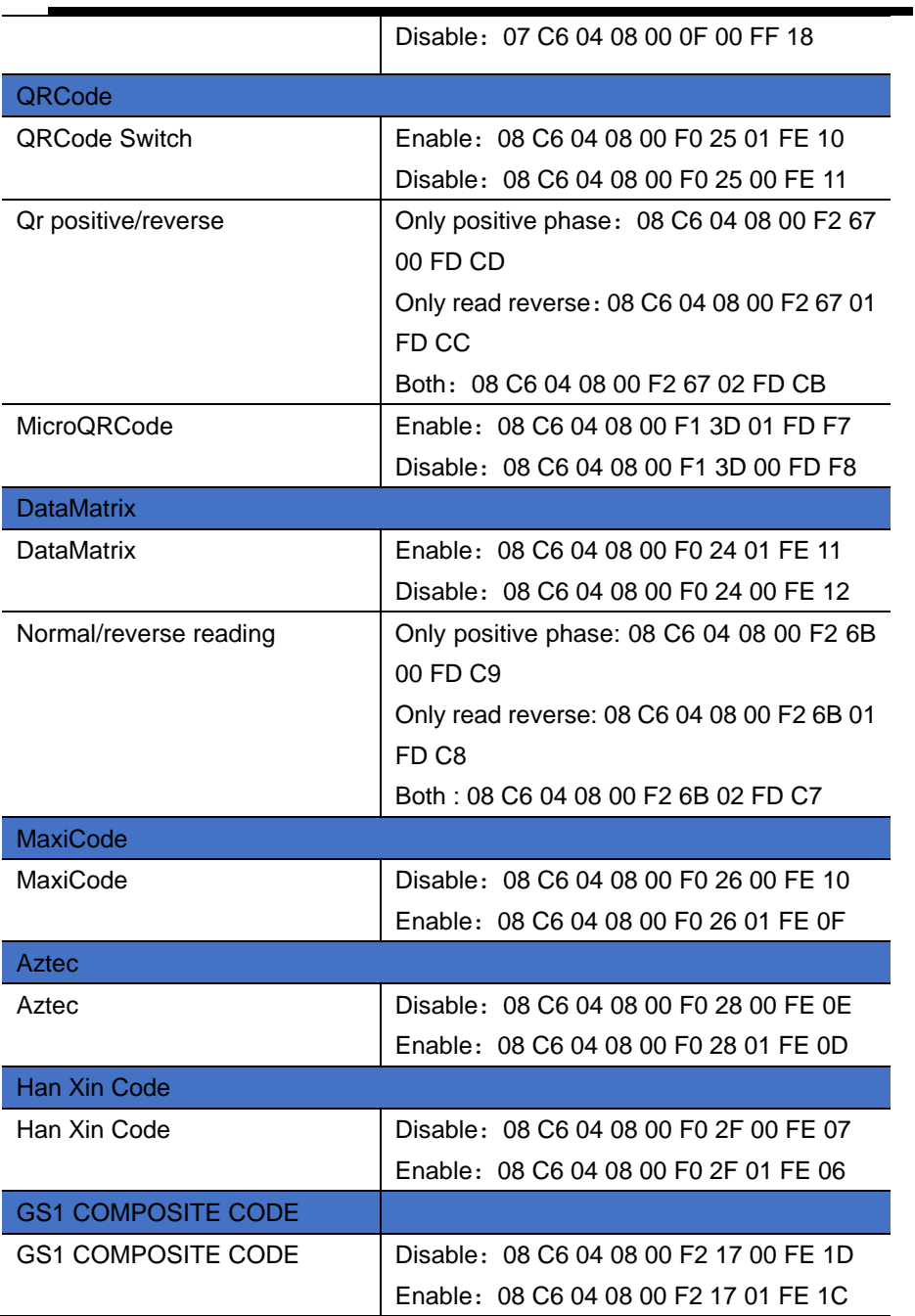